# *Maak van de basis LIMA-SDR transceiver een volwaardige transceiver door de selectiviteit en het HF te verhogen met het project van DJ0ABR, 10Watt, optioneel naar 100Watt*

*Auteur, PA3CVI Vrij vertaald in het Nederlands, naar een ontwerp van DJ0ABR.*

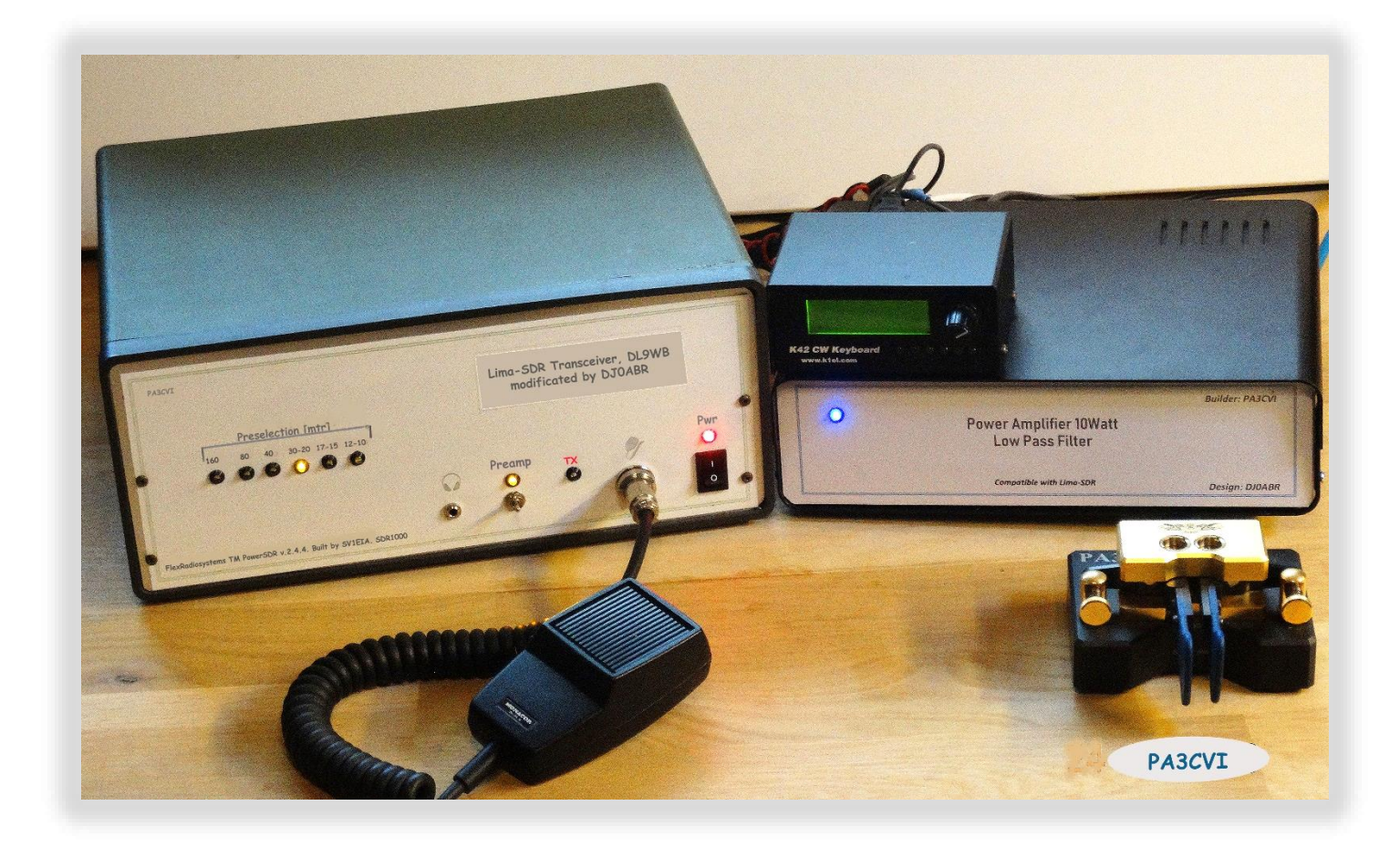

 *Eindhoven, 31 juni 2019*

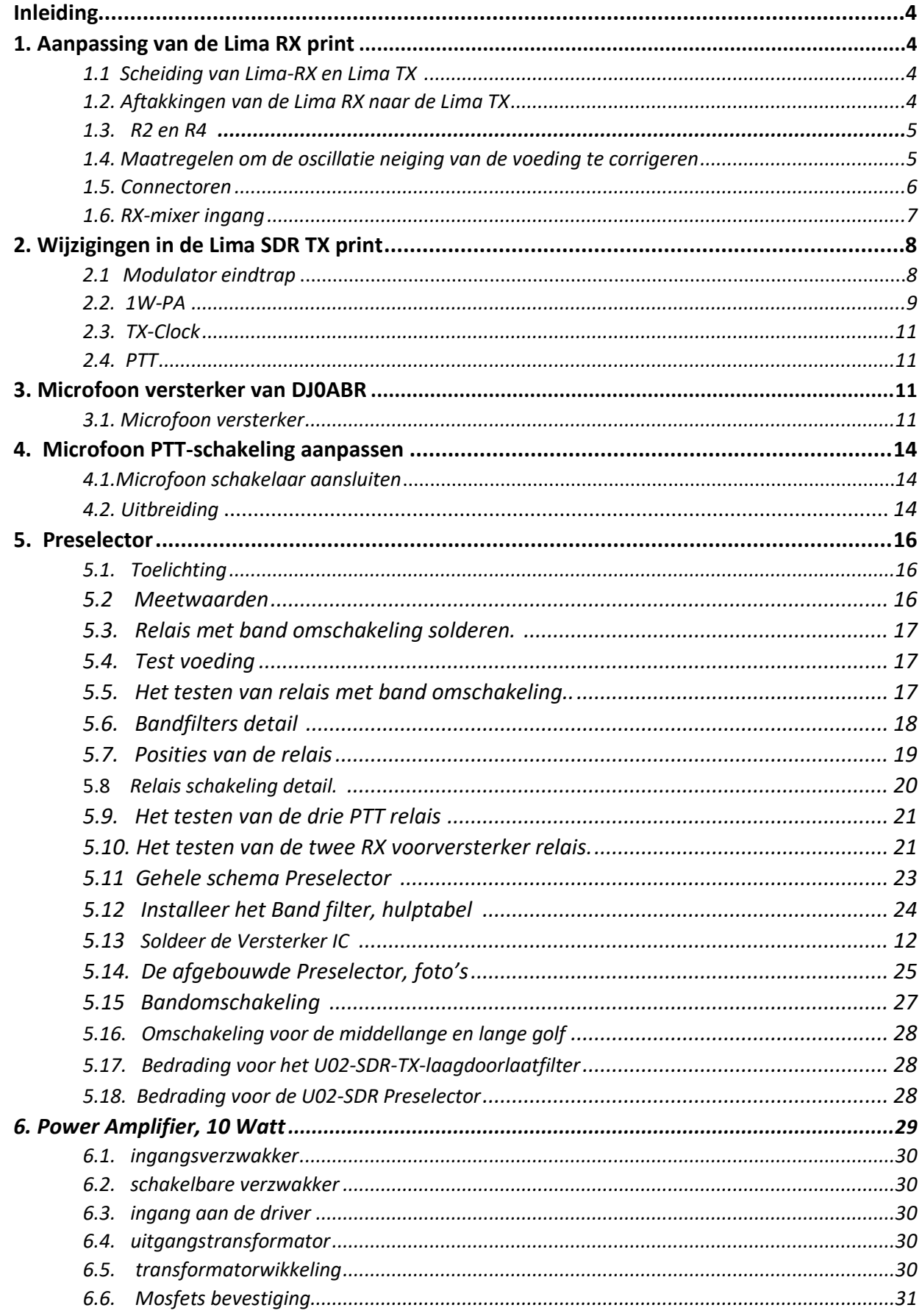

## pag.

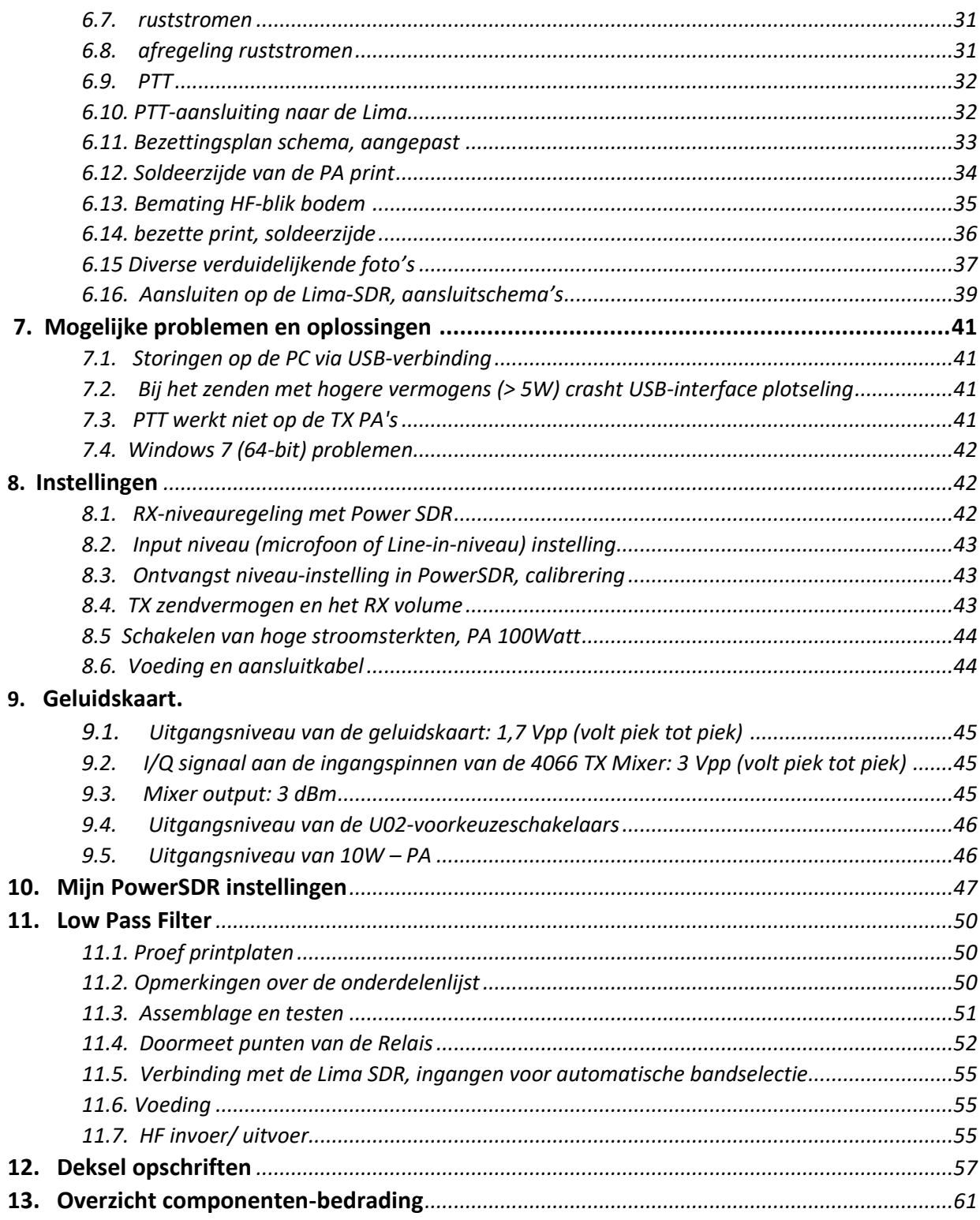

## **Inleiding.**

Met het uitstekende LIMA-SDR-basisontwerp van Bernd, DL9WB, heb ik met het 0.5Watt HF-uitgangsvermogen enkele succesvolle CW-QSO's gemaakt. Omdat ik het vermogen wel erg laag vond, ben ik op zoek gegaan naar een ontwerp met een uitgangsvermogen van ca. 10Watt. Mijn keus viel uiteindelijk op een duidelijk omschreven ontwerp van Kurt, DJ0ABR, met als basisconcept de LIMA-SDR transceiver.

Van mijn projecten heb ik de gewoonte gemaakt de vorderingen ervan vast te leggen in een duidelijk omschreven soort verslag, handleiding, of hoe je het wilt noemen, waardoor ik later bij eventuele modificaties daarop terug kan vallen. Hierbij heb ik de "rode draad "van DJ0ABR overgenomen en daar waar nuttig, aangevuld met opmerkingen, tips en vele verduidelijkende afbeeldingen.

De originele site van DJ0ABR is te vinden op[: https://www.helitron.de/dj0abr/](https://www.helitron.de/dj0abr/)

Mogelijk worden ook andere amateurs hierdoor geënthousiasmeerd om een dergelijk project aan te pakken. Ik heb er, tijdens de bouw ervan, veel bij geleerd en plezier gehad. Het project is geschikt voor gevorderde radioamateurs met enige kennis van elektronica.

Niet alle delen van zijn project heb ik gerealiseerd, maar onderstaande gekozen combinatie volstaat voor een professionele SDR Transceiver. Dit artikel bestaat uit:

- 
- **2. Aanpassing van de Lima-TX 8. Instellingen**
- **3. Microfoon versterker van DJ0ABR 9. Geluidskaart**
- **4. Microfoon PTT-schakeling aanpassen 10. PowerSDR instellingen**
- 
- **6. Power Amplifier, 10Watt**
- **1. Aanpassing van de Lima-RX 7. Mogelijke problemen en oplossingen**
	-
	-
	-
- **5. Preselector 11. Low Pass filter**

## **1. Aanpassing van de Lima RX print.**

## **1.1. Scheiding van Lima-RX en Lima TX.**

Het is echt raadzaam om de RX- en TX van elkaar te scheiden en onder te brengen in twee aparte tochtvrije HF-behuizingen. Deze afscheiding heeft het grote voordeel dat de printen veel beter te benaderen zijn. De scheiding is zeer eenvoudig omdat van de 11-polige stiftconnector slechts weinig pennen gebruikt worden. In dat geval moet je de volgende leidingen van de **RX** print aftakken en uit voeren, fig. 1:

## **1.2. Aftakkingen van de Lima RX naar de Lima TX.**

## **- TX Clk**

In het schema als "TX CLK" gemerkt. Het beste is, om vanaf de 11-pinsconnector, deze met een coaxiale kabel af te takken en de afscherming van de coaxkabel direct aan massa te leggen.

**- PTT-lijn.**

### **- voedingsspanning, max. 13.6V.**

De andere aansluitingen van de 11-polige connector zijn overbodig.

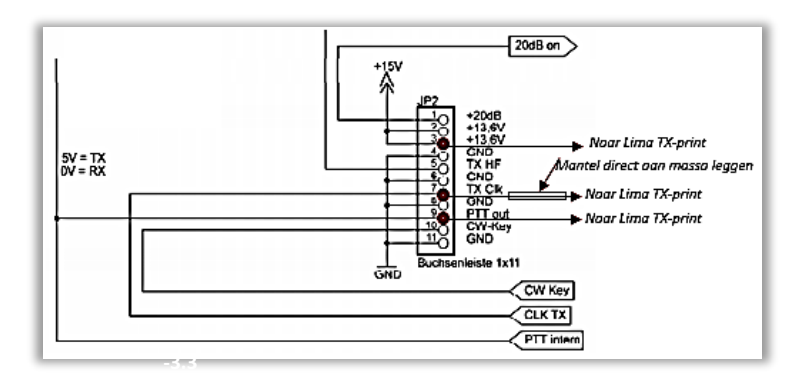

## **1.3. R2 en R4**, fig.2.

\* verwijder de R2 weerstand.

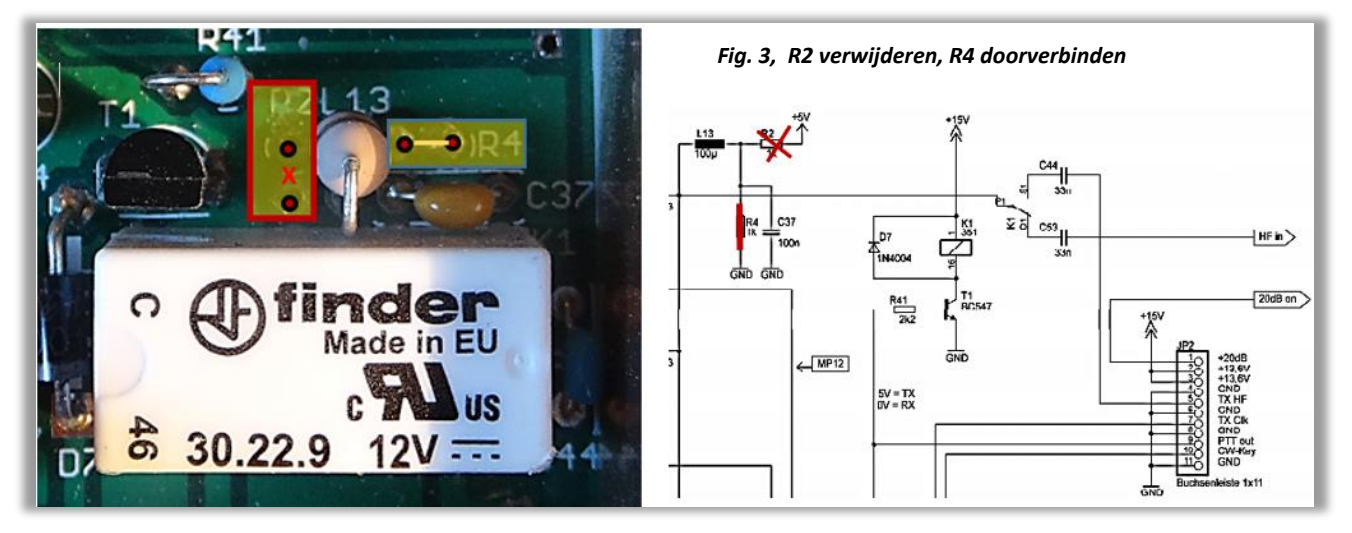

\* verwijder de R4 weerstand en vervang deze door jumper.

*Fig. 2, R3 en R4 aanpassing.*

### **1.4. Maatregelen om de oscillatie neiging van de voeding te corrigeren,** fig. 3 t.m. 5.

- \* zet een Elko 10uF/16V parallel aan de 100nF condensator C4.
- \* zet een tantaal 22uF/16V parallel aan de 100nF condensator C5.
- \* zet een tantaal 22uF/16V parallel aan de weerstanden R5 of R6.

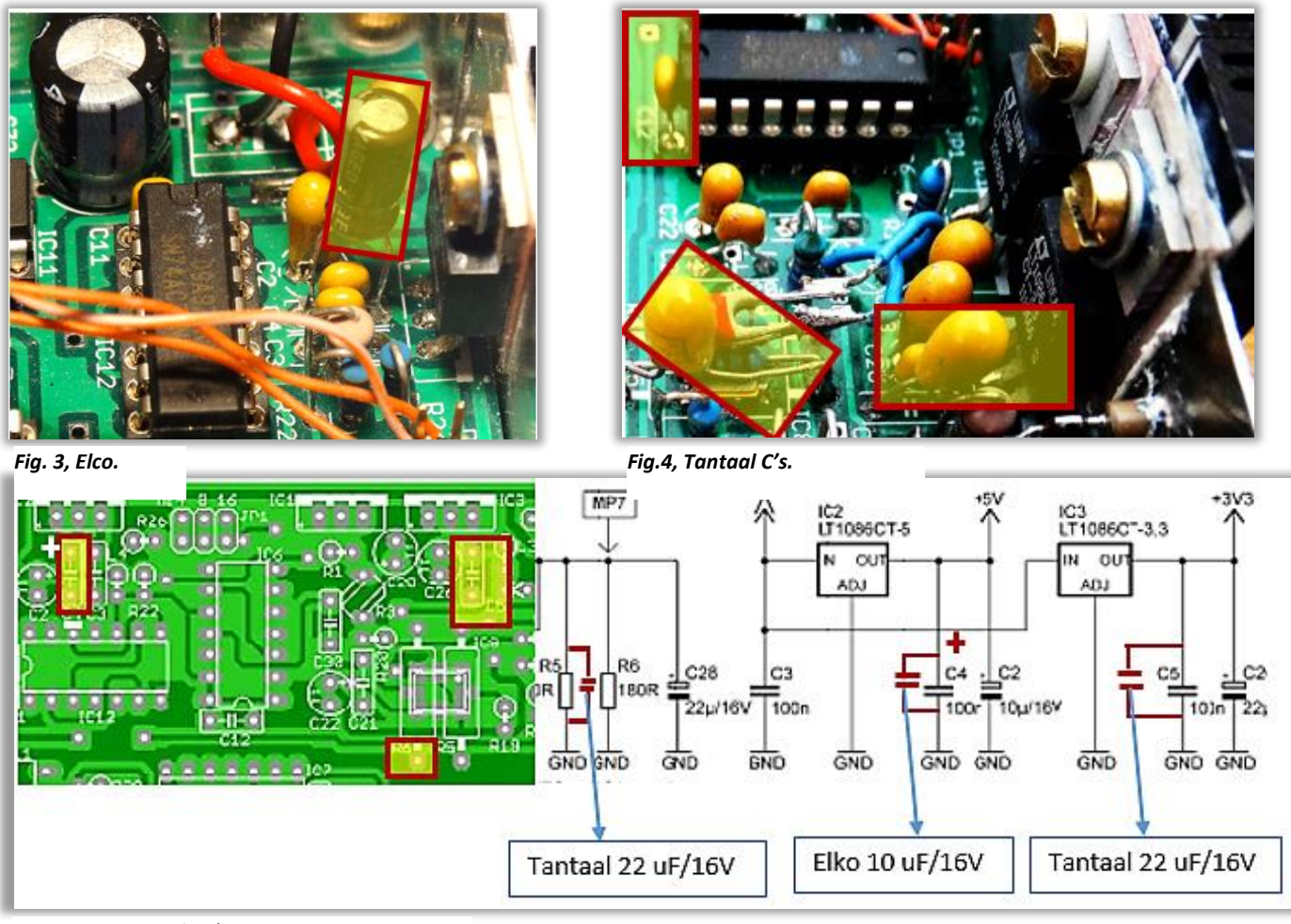

*Fig. 5, toegevoegde C's posities.*

#### **1.5. Connectoren.**

De 3,5 mm jack connectoren geven soms een slecht contact, controleer deze aansluitingen.

#### **1.6. RX-mixer ingang.**

Als je de U02-SDR-Preselector van DJ0ABR wilt gebruiken dan worden de Lima-RX Preselector en de Lima-RX-voorversterker niet meer gebruikt. In plaats daarvan moet je de volgende voorbereidingen treffen om de U02-SDR Preselector later aan te sluiten:

\* Verwijder relais K2.

\* Verbind de nu vrijgekomen pin P2 van de verwijderde relais K2 in fig.6, met de aansluiting van de U02 SDR Preselector ("RX-mixer ") door middel van een dunne coax, bijvoorbeeld RG316 of iets dergelijks. In het Lima-RX-schema is deze kabel aangemerkt met "HF in IQ", fig.7. Uiteraard moet je de afscherming van deze kabel met massa verbinden. Op de foto lijkt het dat het soldeerpunt links van P2 ligt, maar dat

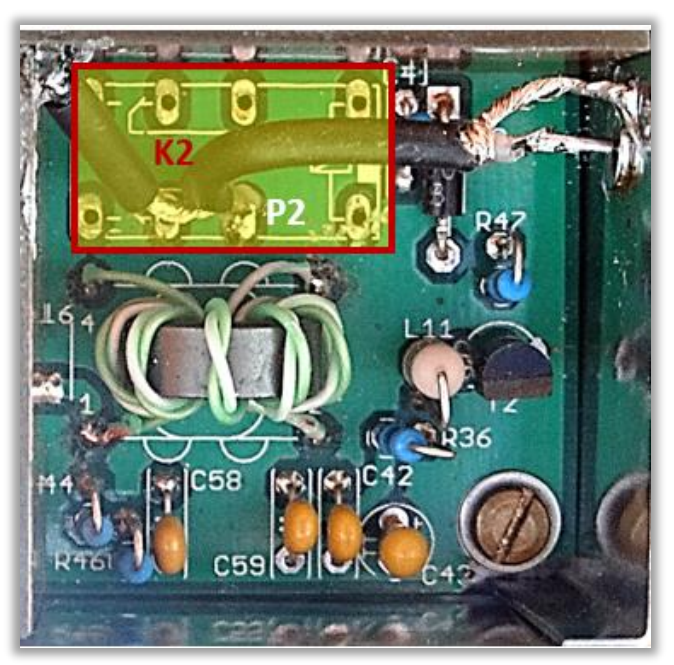

is niet zo.

*Fig.6, Relais K2 is verwijderd.*

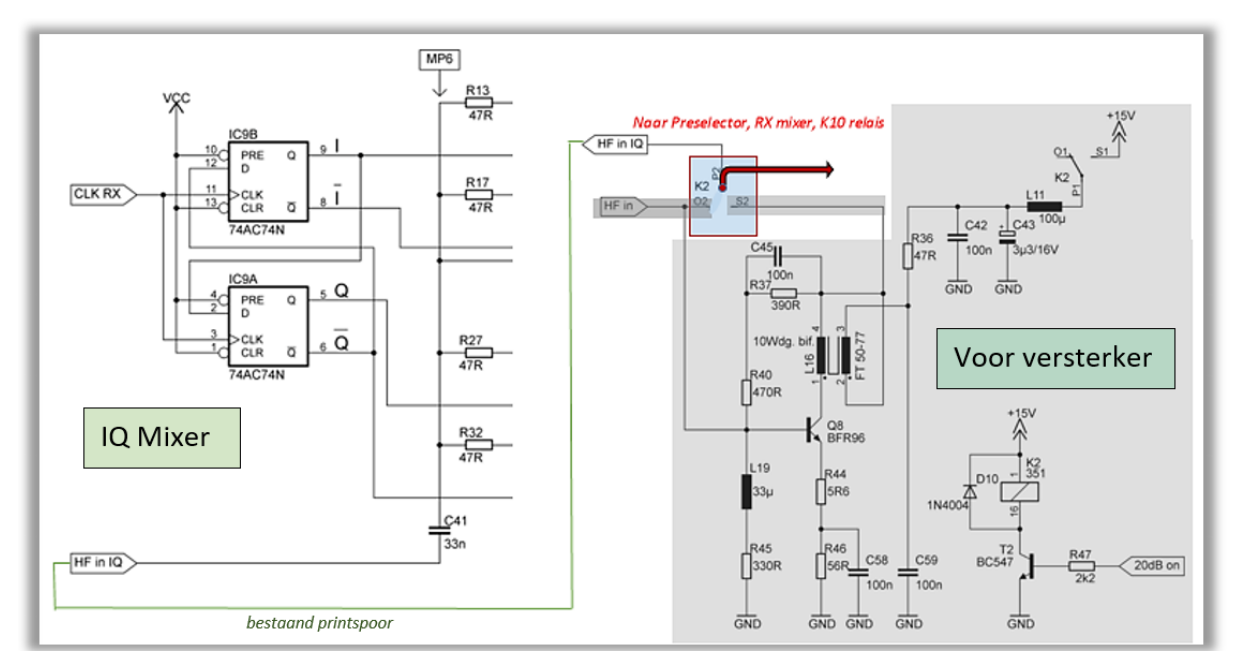

*Fig. 7, aansluitingsschema na verwijdering K2*

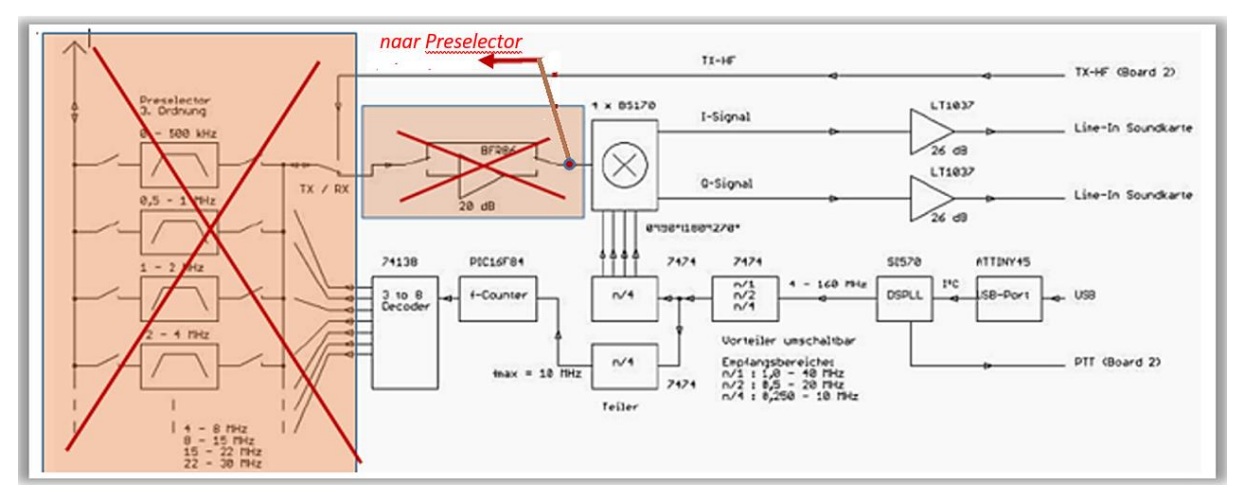

*Fig. 8, Lima RX-schema, gekleurde rechthoeken zijn afgeschakeld.*

# **2. Wijzigingen in de Lima SDR TX print.**

## **2.1. Modulator eindtrap.**

De modulator wordt aangestuurd via 4 push-pull trappen, bestaande uit de BC556B BC546B. In mijn Lima, die van DJ0ABR, is de basisstroom niet genoeg, zodat de BC556B niet optimaal werkt. Dientengevolge, kwam er slechts een zwak, sterk vervormd signaal uit de mixer. Ik heb de BC556B vervangen door een BC557C en de BC546B vervangen door een BC547C, fig.9. Daarna werkte deze schakeling vlekkeloos. De C-types leveren, zelfs bij een slechte kwaliteit, de dubbele winst op ten opzichte van de B types.

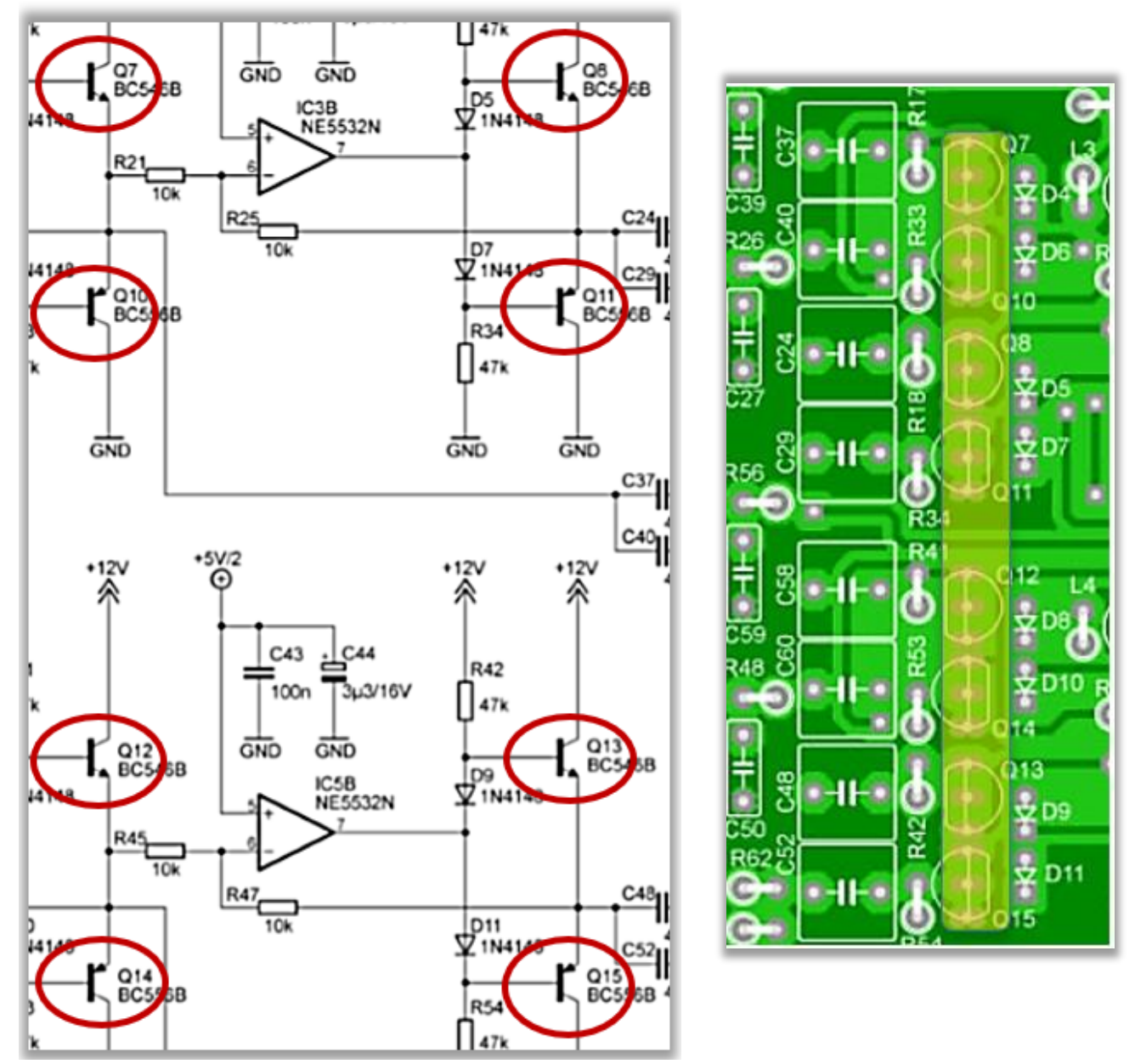

*Fig. 9, vervangen transistoren van de Impedantie omvormer.*

#### **2.2. 1W-PA.**

De 1W-PA-componenten werden niet toegepast. Als ze al waren bezet, moet je de vier BS170 Fets, de twee dubbel-gat kernen (kun je mogelijk toepassen en gebruiken in de 10W PA) en het relais, dat stroomverbruik bespaart, verwijderen. Bovendien verwijder je de R22, R29 weerstanden en de transistor T1, waarbij de Mixer output vrijkomt, hier kunt je het mixer uitgangssignaal afnemen, fig.10. t.m. 13. Met een coaxiale kabel wordt deze aangesloten op de TX-ingang van U02-Preselector.

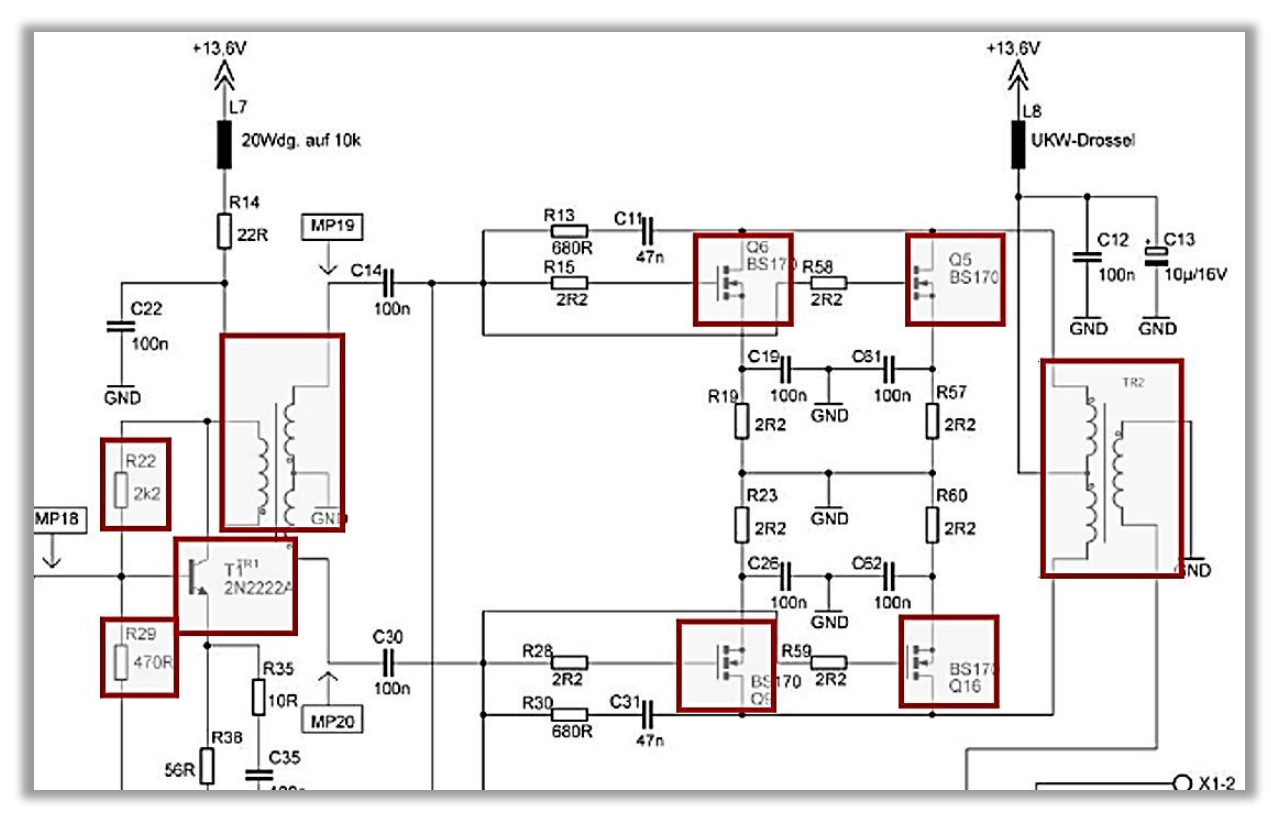

*Fig. 10, verwijderen van randcomponenten en de 1W-PA-transistoren.*

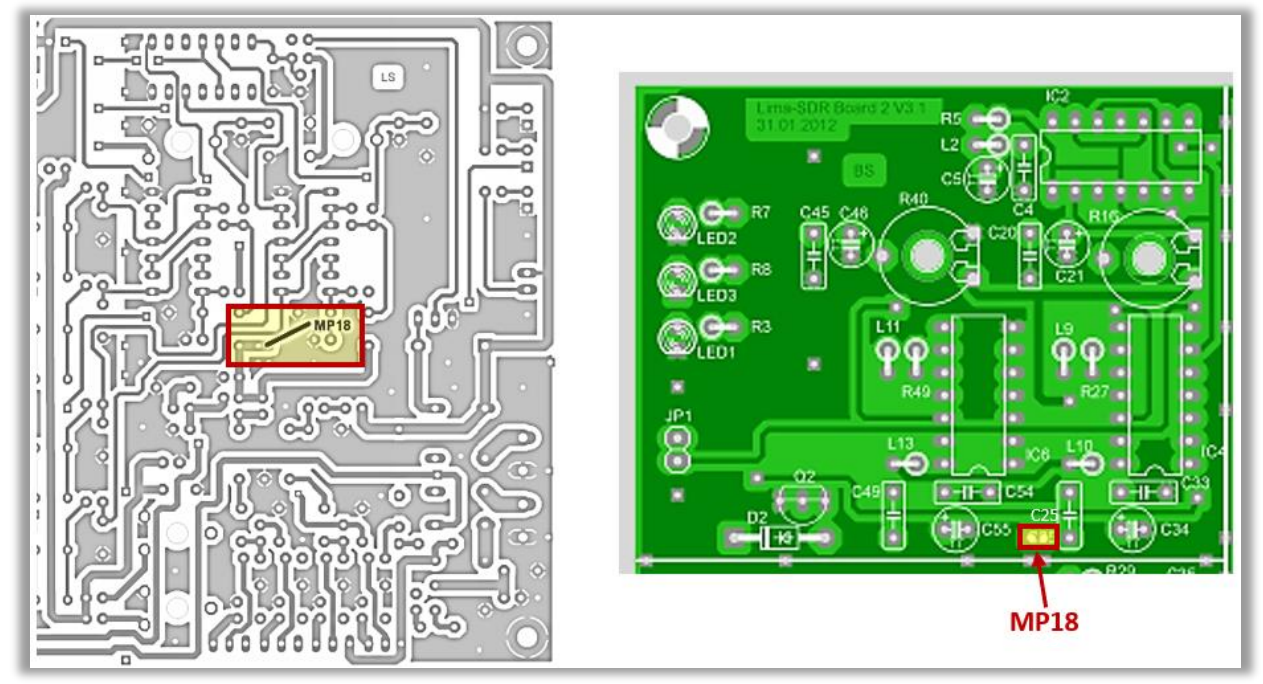

*Fig. 11, MP18 als meet/aftakpunt.*

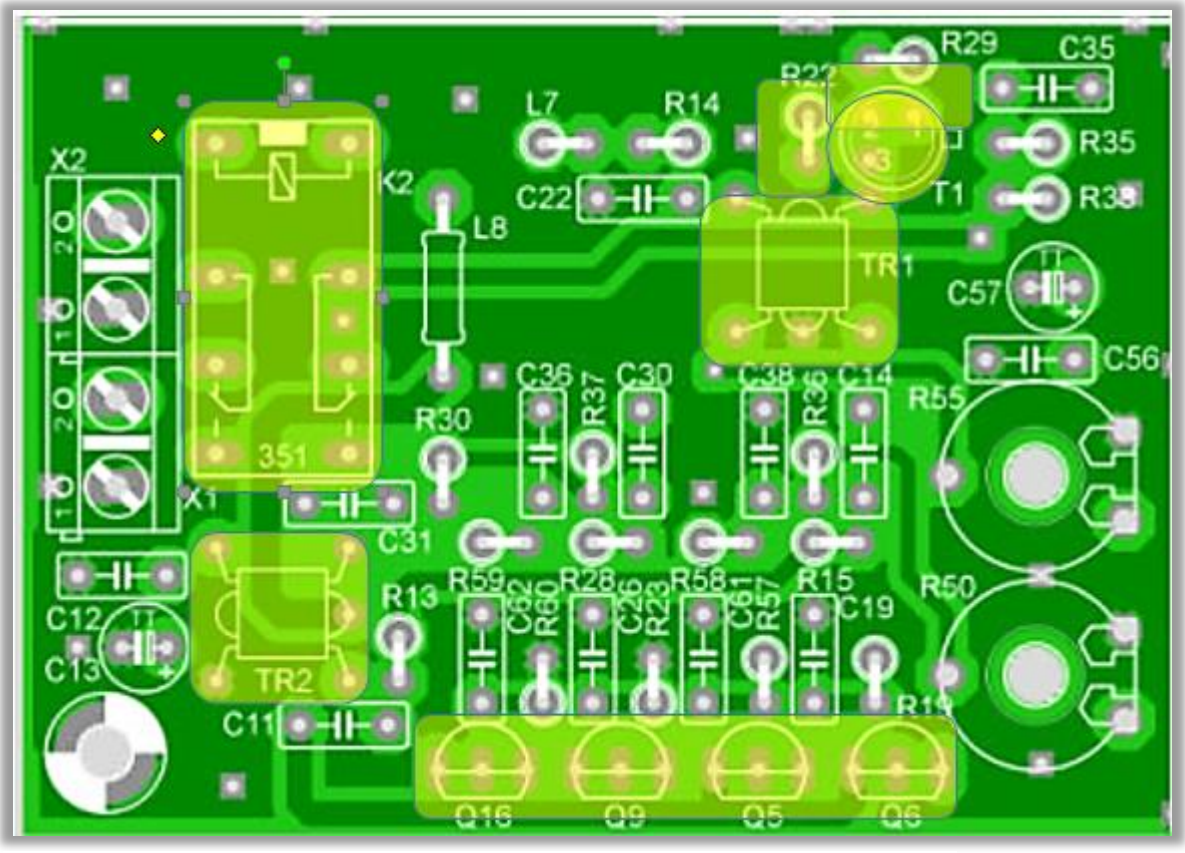

*Fig. 12, Verwijderen van randcomponenten en de 1W-PA-transistoren, componentenzijde.*

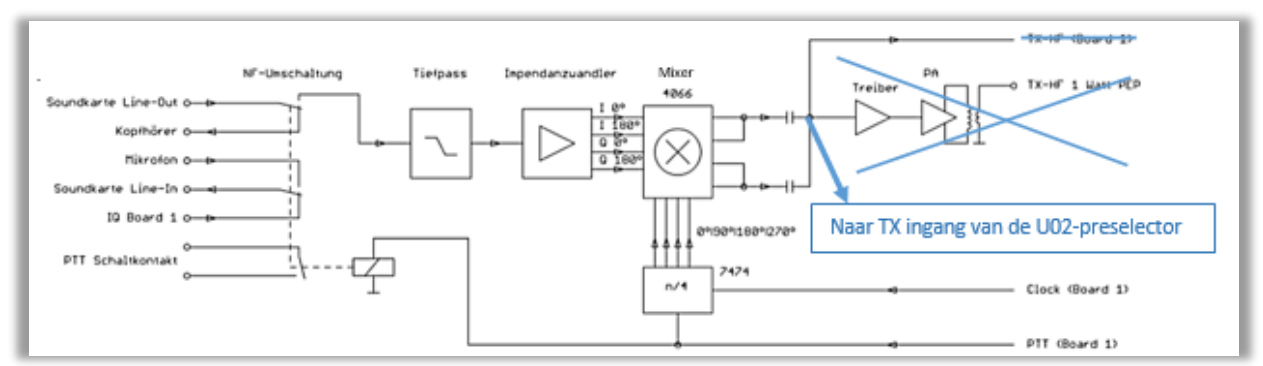

*Fig. 13, Blokschema, aftakpunt, TX print.*

## **2.3. TX-Clock.**

Als je de Lima-RX en TX printen in een behuizing hebt, dan is dit signaal al aangesloten en hoef je verder niets anders te doen.

Echter, als je de printen in aparte blik behuizing hebt ondergebracht, dan moet de TX-Clk lijn via een coaxkabel moet worden aangesloten op de RX print. Het beste tak je het signaal af van de 11-polige steker JP2, met een coaxkabel (bijv. RG-316).

## **2.4. PTT.**

Ook van de JP2 steker tak je de PTT-lijn af en verbindt deze met de RX print. Afscherming is hier niet nodig. De potentiometer R12 "PTT-vertraging" mag niet tegen de aanslag staan, een heel kleine vertraging is nodig, zodat de PTT-lijn voldoende niveau kan hebben.

## **3. Microfoon versterker van DJ0ABR**

## **3.1. Microfoon versterker.**

Omdat de Line-In-ingang van de geluidskaart al in gebruik is, kan een microfoon niet rechtstreeks worden aangesloten. Deze kleine uitbreidingskaart versterkt het microfoonniveau voldoende voor de Line-IN-ingang van de geluidskaart. Het bevat ook een luidspreker-versterker die luid genoeg is voor de meeste toepassingen. De print is zo klein dat je die direct in de Lima-SDR TX-behuizing kunt plaatsen, fig.14a. Hier is het schema, fig.14.

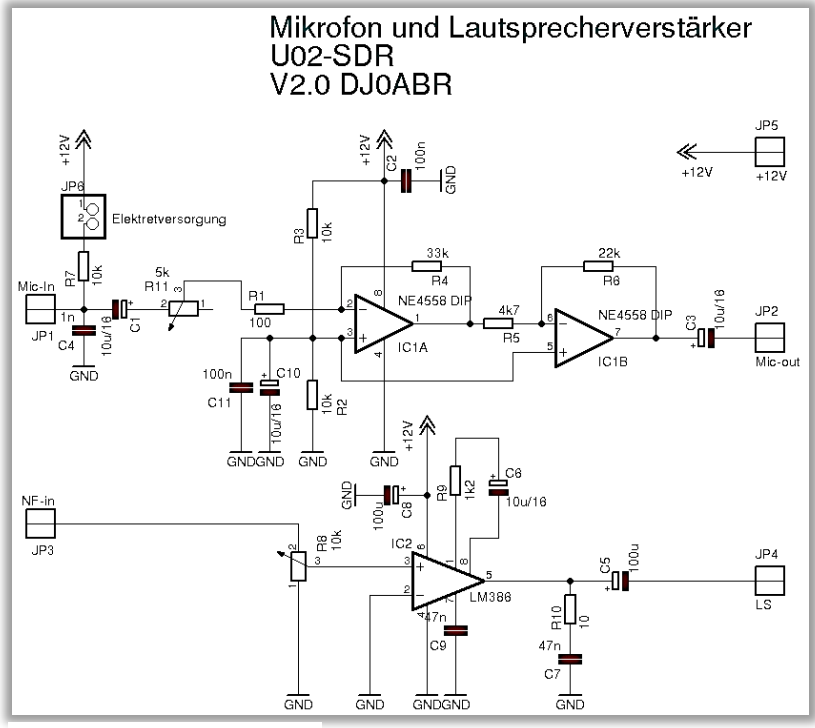

*Fig. 14, Schema versterker.*

- **1.** De microfoon is verbonden met connector Mic-in, JP1, via X6.
- **2.** MIC-out, JP2, van de versterker print, via X5 naar MIC-in van de PC.
- **3.** Line-out, PC , is verbonden met LF-in, JP3, van de versterker print
- **4.** Bij JP4, Speaker, sluit je een normale luidspreker aan, gebruik hiervoor het vrije X8 relais.
- **5.** En bij + 12V verbind je de normale voedingsspanning.

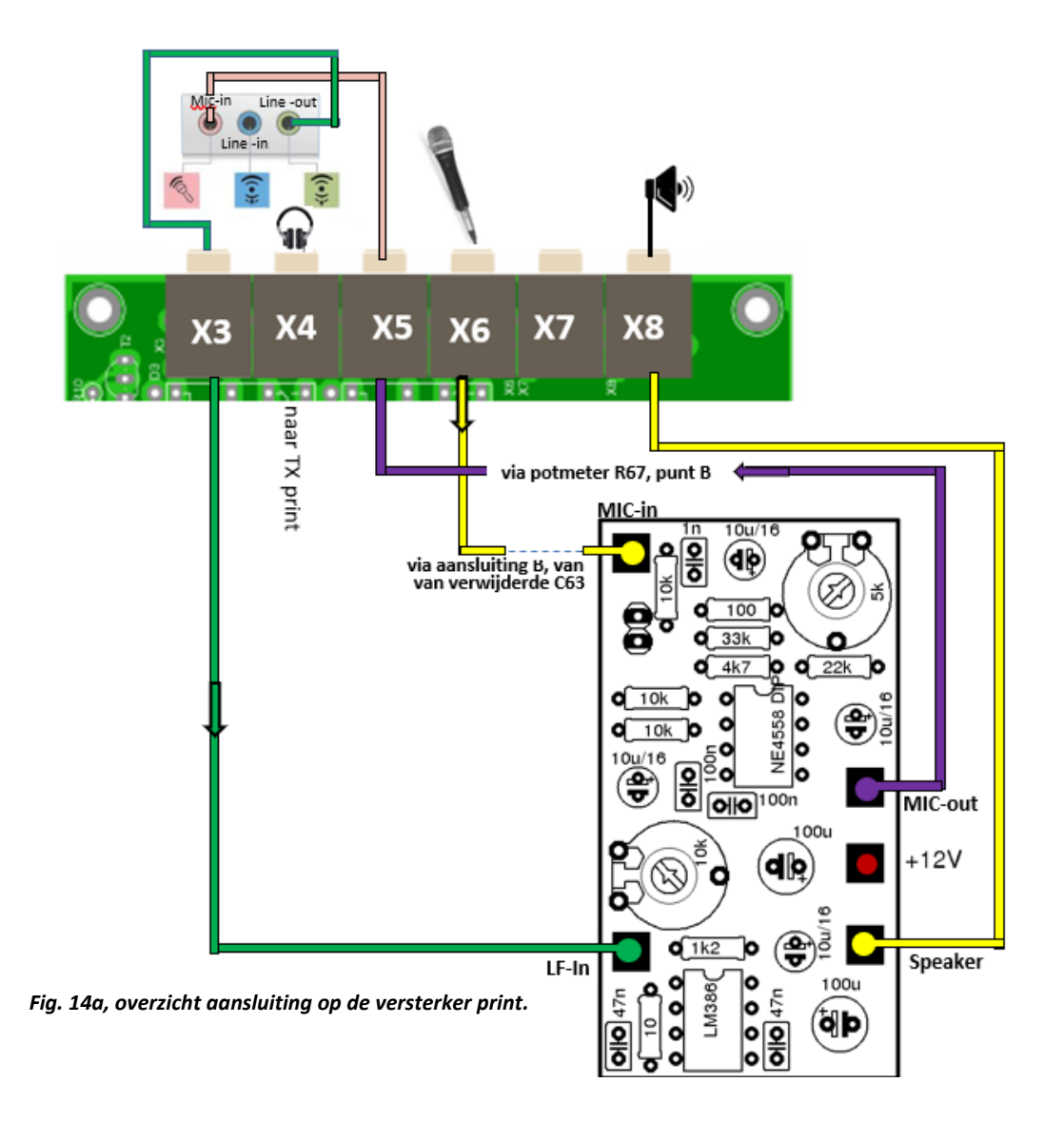

De versterking van de microfoonversterker kan worden aangepast met R11 en dus optimaal worden aangepast aan de gebruikte microfoon. Gebruik R8 om het volume van de luidspreker aan te passen. Stel hiertoe de volumeregelaar (AF) in Power SDR volledig in en stel vervolgens R8 in, zodat de taal erg luid blijft maar nog steeds niet wordt vervormd. Vervolgens stel je in Power SDR het volume in op het gewenste niveau.

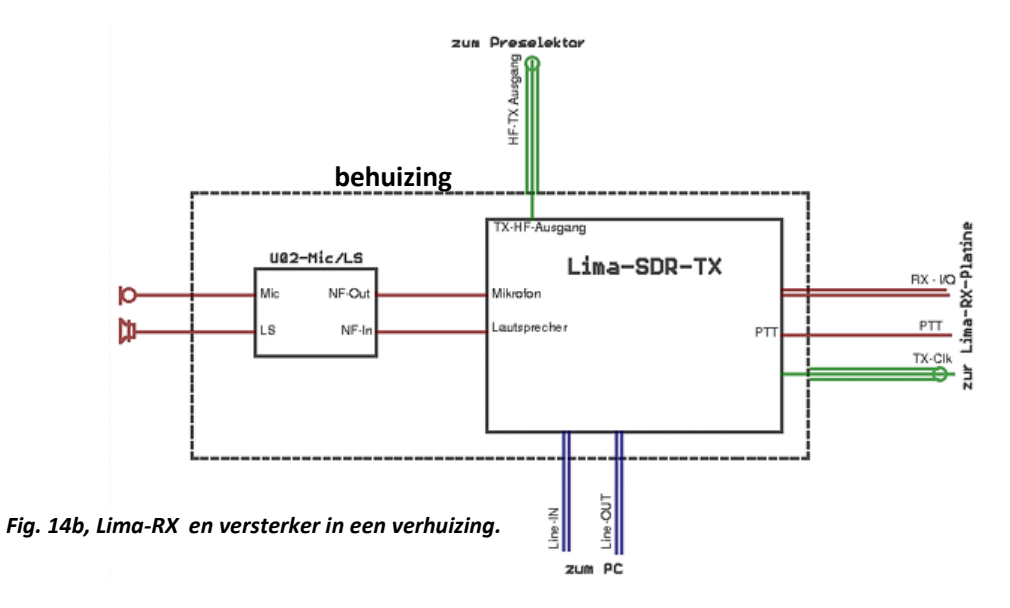

De Lima microfoon versterker wordt ontkoppeld, daarvoor in de plaats de DJ0ABR versterker. Door C63 en R67 te verwijderen, kun je van daaruit de aftakkingen voor de omleiding solderen, fig.15.

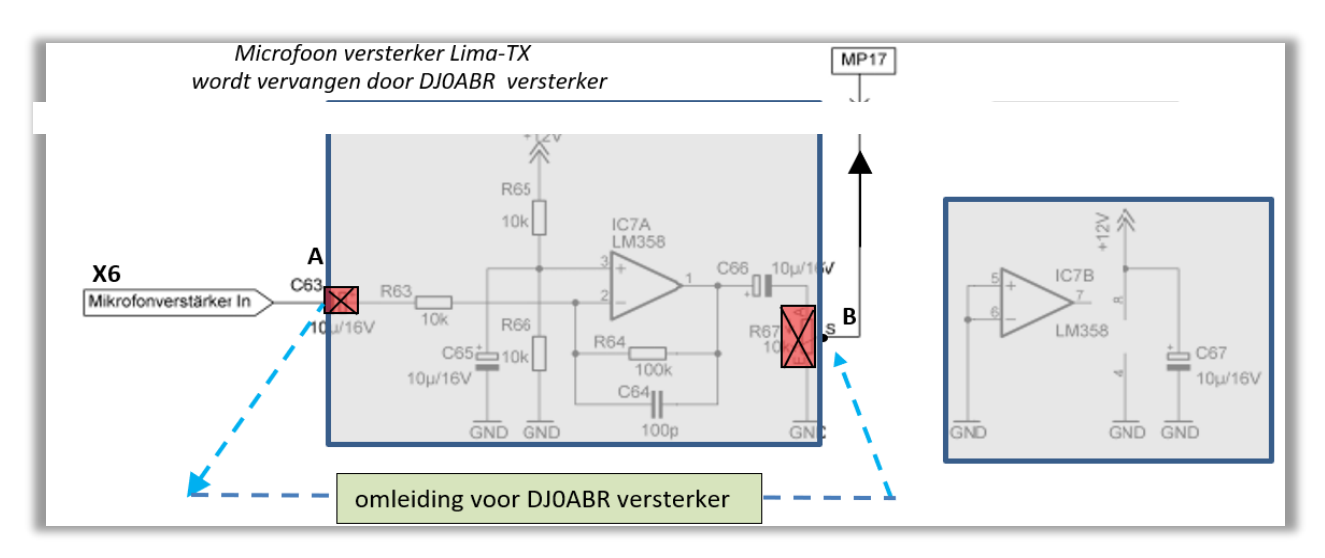

*Fig. 15, noodzakelijke aftakkingen en omleiding voor de DJ0ABR versterker.*

×R X<sub>8</sub>

De afbeelding hieronder toont de soldeerzijde van de versterker, fig. 16.

*Fig. 16, versterker print.*

Bij gebruik van de 100 watt PA kan er (afhankelijk van het ontwerp van het apparaat) RF-straling in de microfoonversterker optreden, wat merkbaar is door luide pulserende gorgelen in de pauzes. Als remedie sluit je een 22nF condensator parallel aan R4. Aldus worden deze storingen geëlimineerd.

# **4. Microfoon PTT-schakeling aanpassen.**

## **4.1. Microfoon schakelaar aansluiten.**

Om de PTT-schakelaar van Je microfoon te gebruiken, moet deze op de PC worden aangesloten. Hiervoor moet je een Seriële interface hebben, deze is eenvoudig, zonder elektronica kennis, te maken. Hiervoor heb je een 9-polige Sub steker nodig die geschikt is voor de Seriële poort van de PC, of een USB-naar- Seriële adapterkabel. De twee lijnen van de PTT-schakelaars worden aangesloten op de pinnen 4 en 6 van de D-sub connector, fig. 17 en 18. Bij Connections Primary, in PowerSDR, stel je dan de gewenste poort in.

## **4.2. Uitbreiding.**

Boven vermelde zeer eenvoudige verbinding heeft het nadeel dat de PTT niet aan massa ligt. Daarom heeft DJ0ABR, de schakeling enigszins uitgebreid met op een massa gebaseerde PTT die in de praktijk goed werkt. Dus je moet beide draden van de PTT-schakelaars zonder massa verbinding naar de PC brengen.

Om de PTT correct aan massa te leggen, moet de PTT-knop verbinding naar de PC massa leiden, daarvoor is deze schakeling bedoeld. De transistor is een P-kanaal MOSFET, de BS250, o.i.d. Zolang de PTT niet wordt ingedrukt, spert de MOSFET via R1. Wanneer de PTT wordt ingedrukt, wordt de poort van de MOSFET naar de massa getrokken. Omdat *mijn* COM-interface + 6V is op pin 4, geleidt de MOSFET en schakelt + 6V van pin 4 naar pin 6. Dit herkent PowerSDR en gaat op zenden.

NB: De Zener van het DJ0ABR schema heb ik verwijderd omdat de Gate daardoor niet voldoende naar nul wordt getrokken.

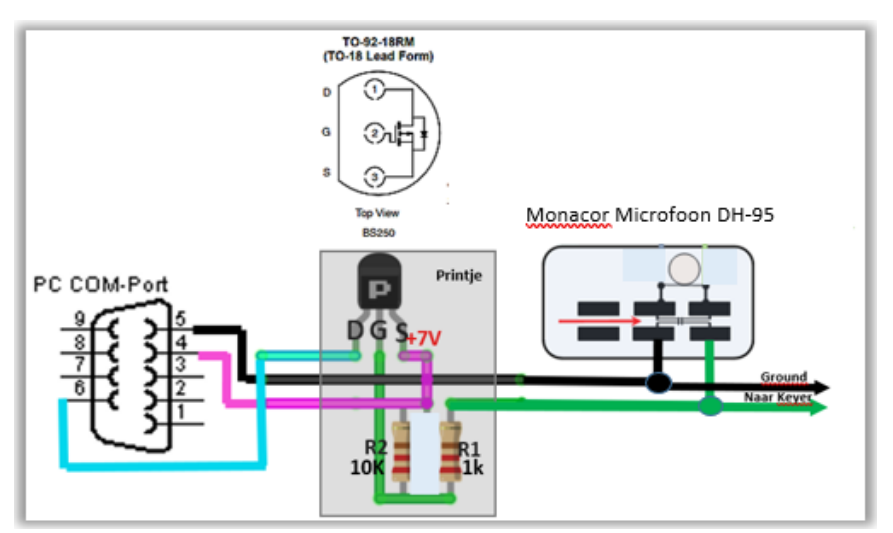

*Fig. 17, bedrading, mijn microfoon.*

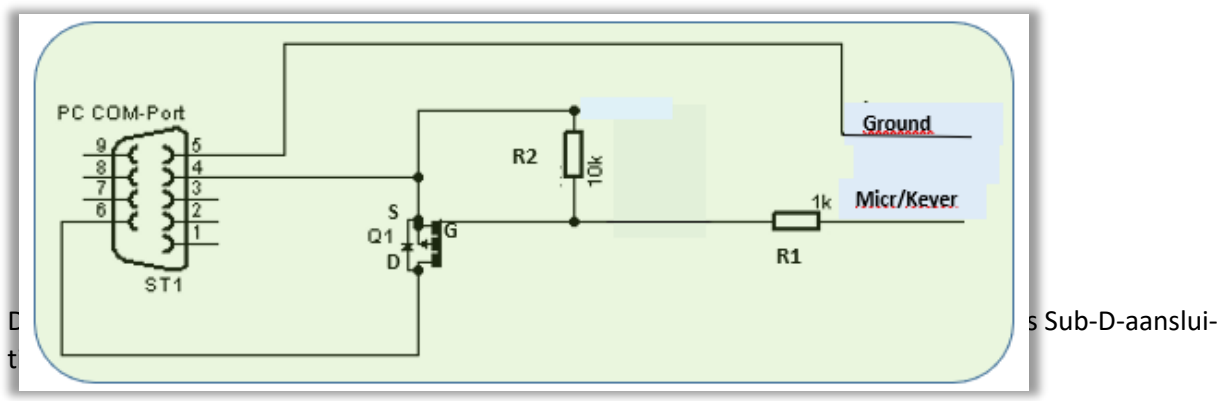

*Fig. 18, schakelschema.*

Veel Pc's hebben tegenwoordig geen RS232 poort meer, een converter USB-RS232 biedt dan de oplossing, fig.19.

Ik heb de componenten op een stukje experimenteer print gesoldeerd omdat de ruimte in de 9-pins Sub-D wel heel erg klein is, fig. 19a.

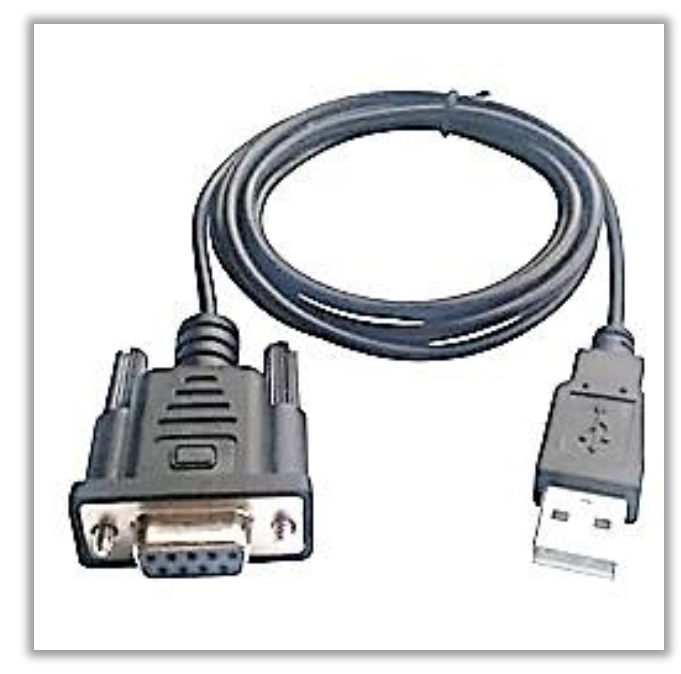

**O**  $\ddot{\bullet}$ **Te S90 7S**  $\ddot{c}$  $\bullet$  $\epsilon$ í6  $\bullet$ œ  $\bullet$  $\epsilon$ G G  $\bullet$  $\bullet$  $\overline{c}$ **Icrofoon- Kever** 

*Fig.19, USB-RS232 converter. Fig.19a, Schakeling op een experimenteer printje.*

## **5. Preselector.**

## **5.1. Toelichting.**

De Lima is nu voorbereid om over te gaan naar de bouw van de Preselector. Het hoofddoel is een optimaal geringe doorlaat demping en een goede flanksteilheid te bereiken.

Dit doel werd, volgens DJ0ABR, bereikt, zie tabel 1. De doorlaatdemping is op alle banden kleiner dan 1,2dB. Zelf heb ik dat niet kunnen controleren, omdat mij de noodzakelijke meetapparatuur ontbreekt. Om bovenstaande te realiseren zijn drie maatregelen nodig:

- -1. In plaats van diode-schakelaars worden relais aangebracht. Deze maatregel bespaart ongeveer 3dB verzwakking
- -2. Als filter condensatoren, die zijn aangesloten op GND, worden Styroflex condensatoren toege past. Deze maatregel bespaart per band 3 tot 6 dB demping.
- -3. Als spoelen worden ijzerpoeder-ringkernen of lucht spoelen gebruikt. Hoewel dit weliswaar een kleine demping oplevert, maakt dat het filter zeer comfortabel in de doorgang (beter dan 0,2 dB rimpel), wat niet met SMCC spoelen te bereiken is.

Als RX-voorversterker wordt een MMIC (SGA 5289) gebruikt, en als TX-versterker de ERA-5. De scheiding van de RX en TX-voorversterker heeft grote voordelen gebracht bij de stapsgewijze uitleg. Een eerste test met WSPR, vergeleken met de Lima-SDR Preselector, vertoonden een significant hogere opbrengst van de ontvangen stations. 6 tot 10 dB extra winst kan men al goed gebruiken. Samen met de zeer goede RX-mixer van de Lima-SDR, heeft men dus een zeer gevoelige ontvanger die het zelfs wint in vergelijking met een IC756 Proll. Subjectief gezien is het ruisaandeel een beetje geringer en de modulatie bij een ICOM wat zuiverder. Maar als het gaat om zeer zwakke signalen te nemen, heeft deze SDR een streepje voor.

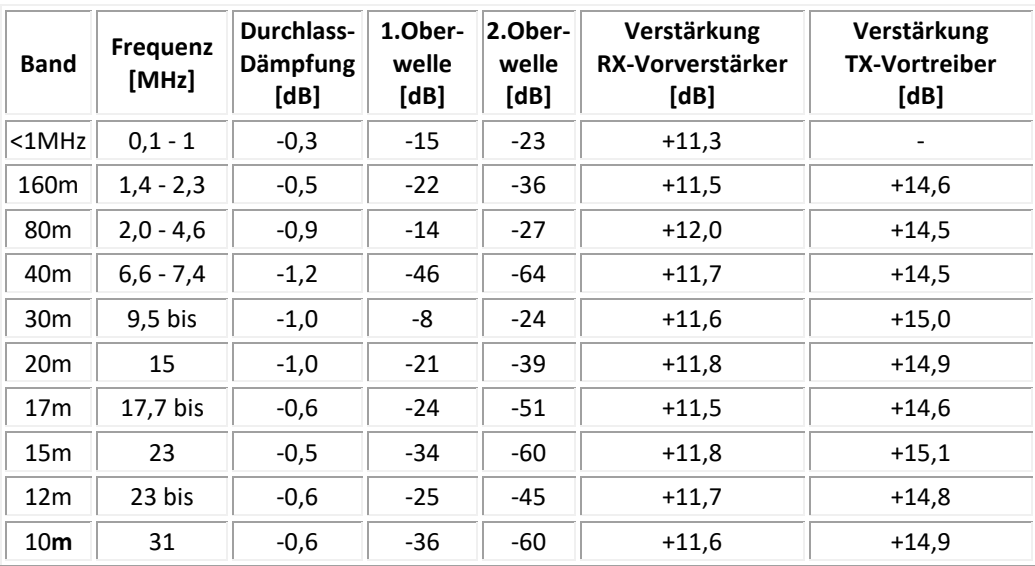

#### **5.2. Meetwaarden van de Preselector.**

*Tabel 1*

#### **5.3. Relais met band omschakeling solderen.**

Als eerste soldeer je alle componenten, met uitzondering van alle filter takken (tussen de relais), verder laat je nog de twee MMIC-versterker Ic's weg. Dus je hebt dan alle voor de relaisschakeling benodigde componenten gesoldeerd.

#### **P** *Let extra goed op dat je de relais goed positioneert, zijn erg kwetsbaar als je ze verkeerd om soldeert.*

#### **5.4. Test voeding.**

Sluit nu een regelbare voeding aan op de print, maar nog steeds op 0 volt en een stroombegrenzing van ongeveer 0.5A. Meet nu de spanning op de 74HC04 tussen pin 7 en 14 terwijl je de voedingsspanning langzaam opvoert. De gemeten spanning moet dan langzaam stijgen. Wanneer de voedingsspanning tussen de 6 a 7V ligt, moet je ongeveer 5V meten. Als je de voedingsspanning verder verhoogt, moet de gemeten spanning 5V blijven. Als de meetspanning boven de 5.5V komt, functioneert de spanningsregeling niet en moet je de test afbreken. Controleer dan de gesoldeerde componenten. Breek eveneens de test af als de stroom boven de 0,5 A komt, in dat geval is er sprake van kortsluiting. Tenslotte meet je nog de uitgangsspanning van de 7808, die ongeveer 8 Volt moet zijn bij een voedingsspanning van 12 Volt.

#### **5.5 Het testen van de relais voor band omschakeling,** fig.20.

Als de testen bij 5V in orde is, kun je de volle 12V (of de gebruikelijke 13,8 V) op de print zetten. De spanning over de ingangen van de 74HC04 (gemeten over de 100k weerstanden) wordt op +5 V gestabiliseerd. Daardoor liggen de uitgangen van de 74HC04 op 0 V en over de ULN2803 worden de relais niet geschakeld en het bandrelais is dus stroomloos. Je controleert dat met een "pieper" door te meten tussen pin 1 (GND) en pin 7 van de het bandrelais. Hier moet 0 Ohm gemeten worden Dit soort reed-relais schakelen **onhoorbaar** en schakelen allen op massa, zolang ze onbekrachtigd zijn. Leg je nu één der band-ingangen aan aarde (Meder Dip's op de pinnen 1 tot en met pin 7), dan moeten de daarmee verbonden beide relais ook aantrekken. Controleer dit door tussen pin 1 en 14 van het overeenkomstige relais te meten.

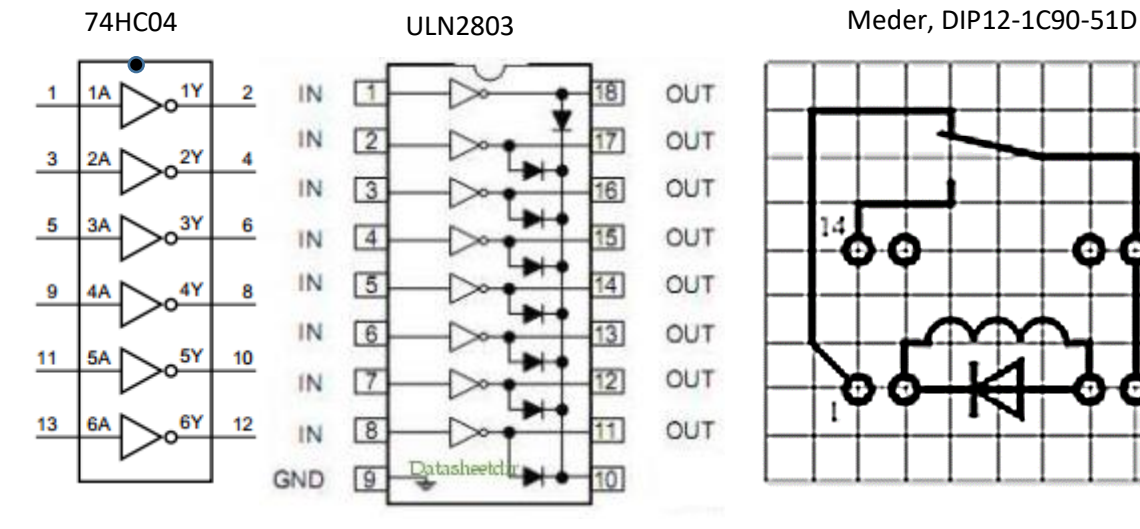

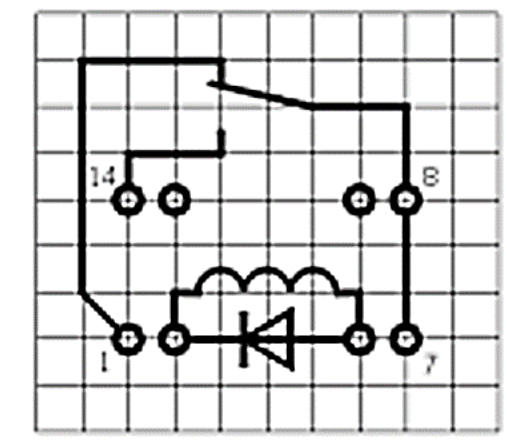

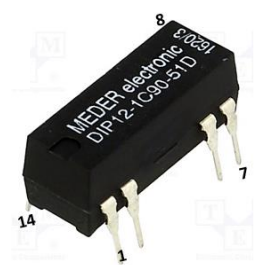

*Fig. 20, Toegepaste relais. Bandschakelaars*

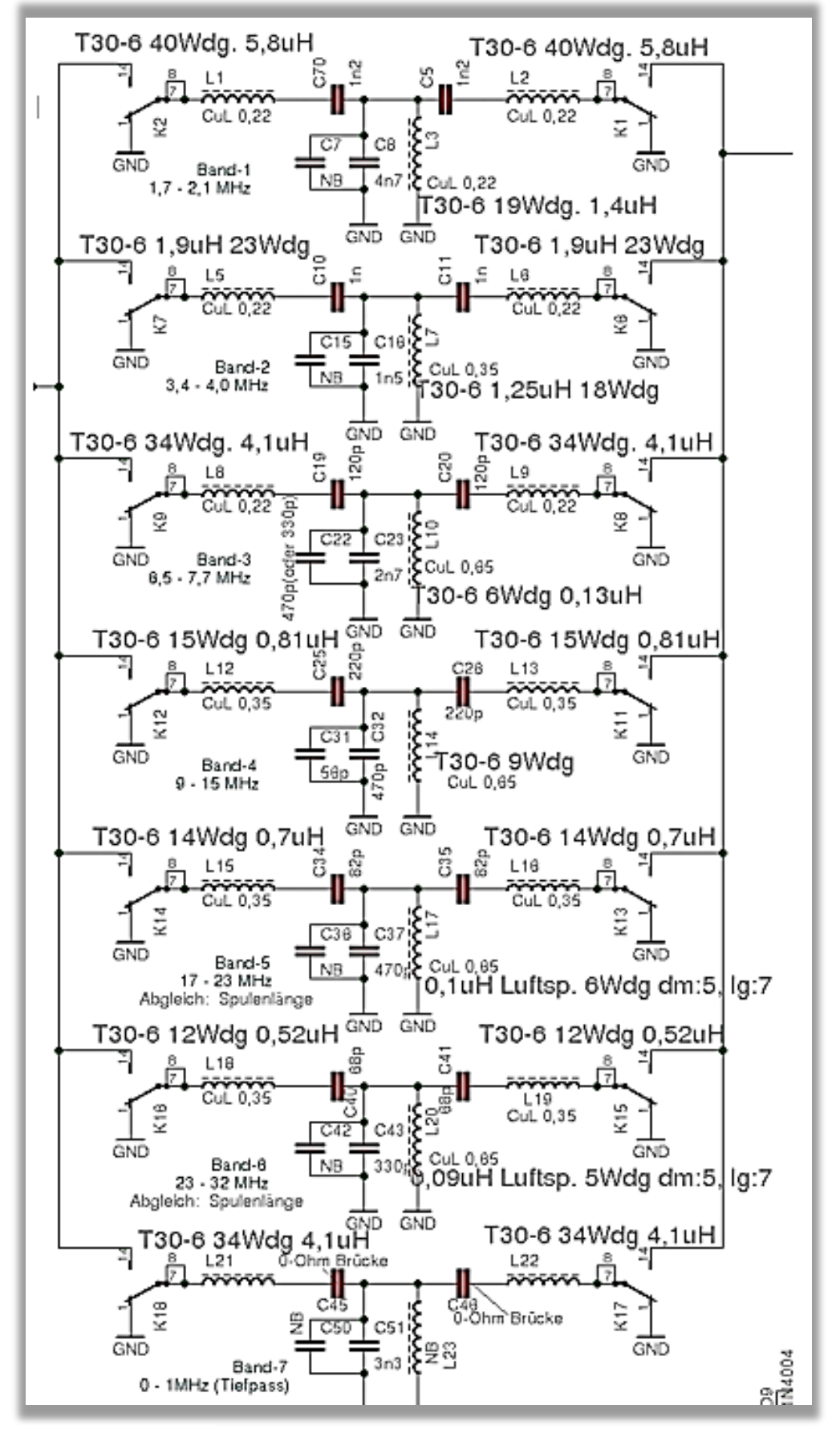

*Fig. 21, Bandfilters.*

## **5.7. Posities van de Relais.**

Ik heb voor mijzelf onderstaande afbeelding gemaakt, zodat controlemetingen sneller en nauwkeuriger gedaan kunnen worden, fig.22.

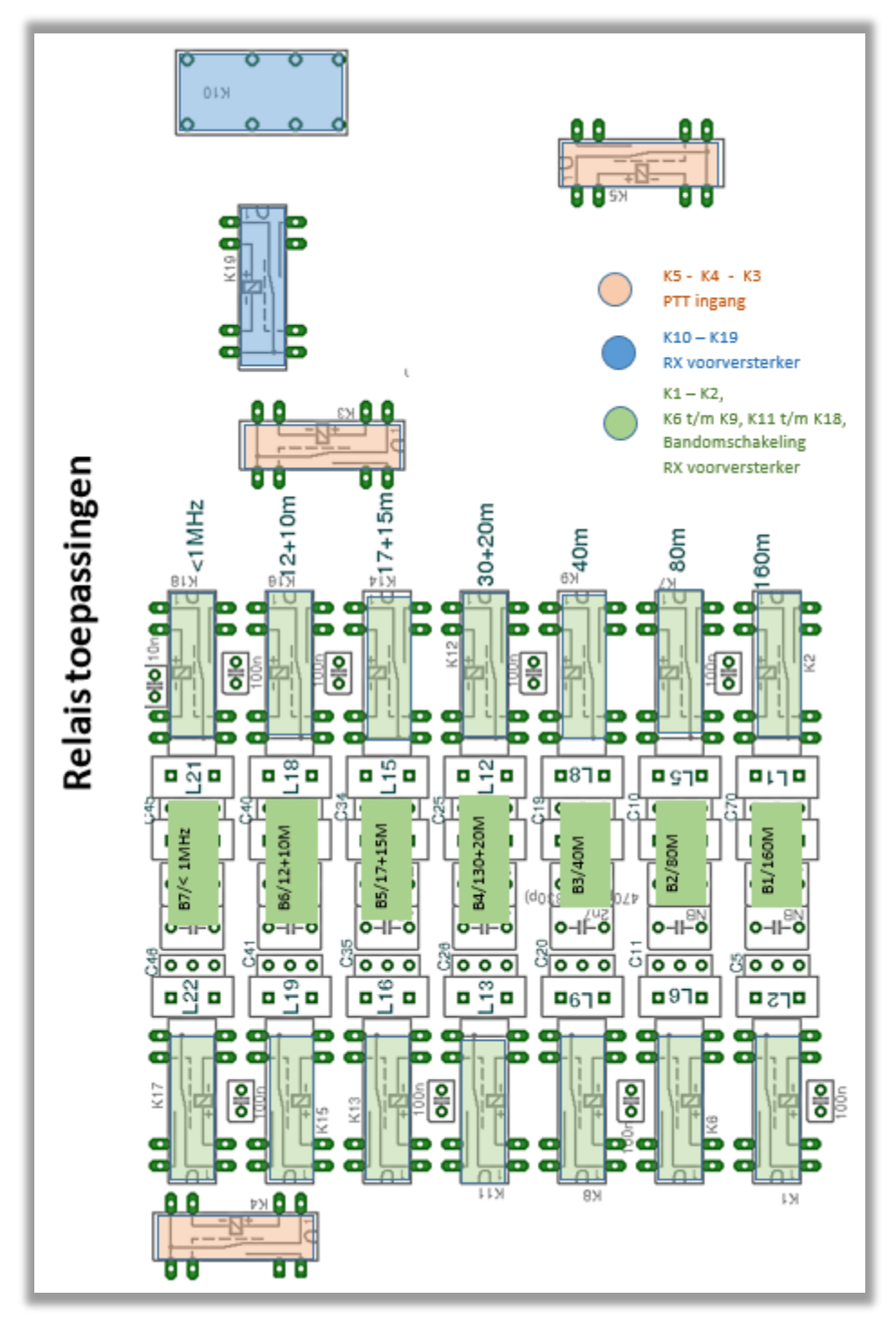

*Fig. 22, Posities van alle relais op de printplaat.*

#### **5.8. Relais schakeling, detail,** fig. 23.

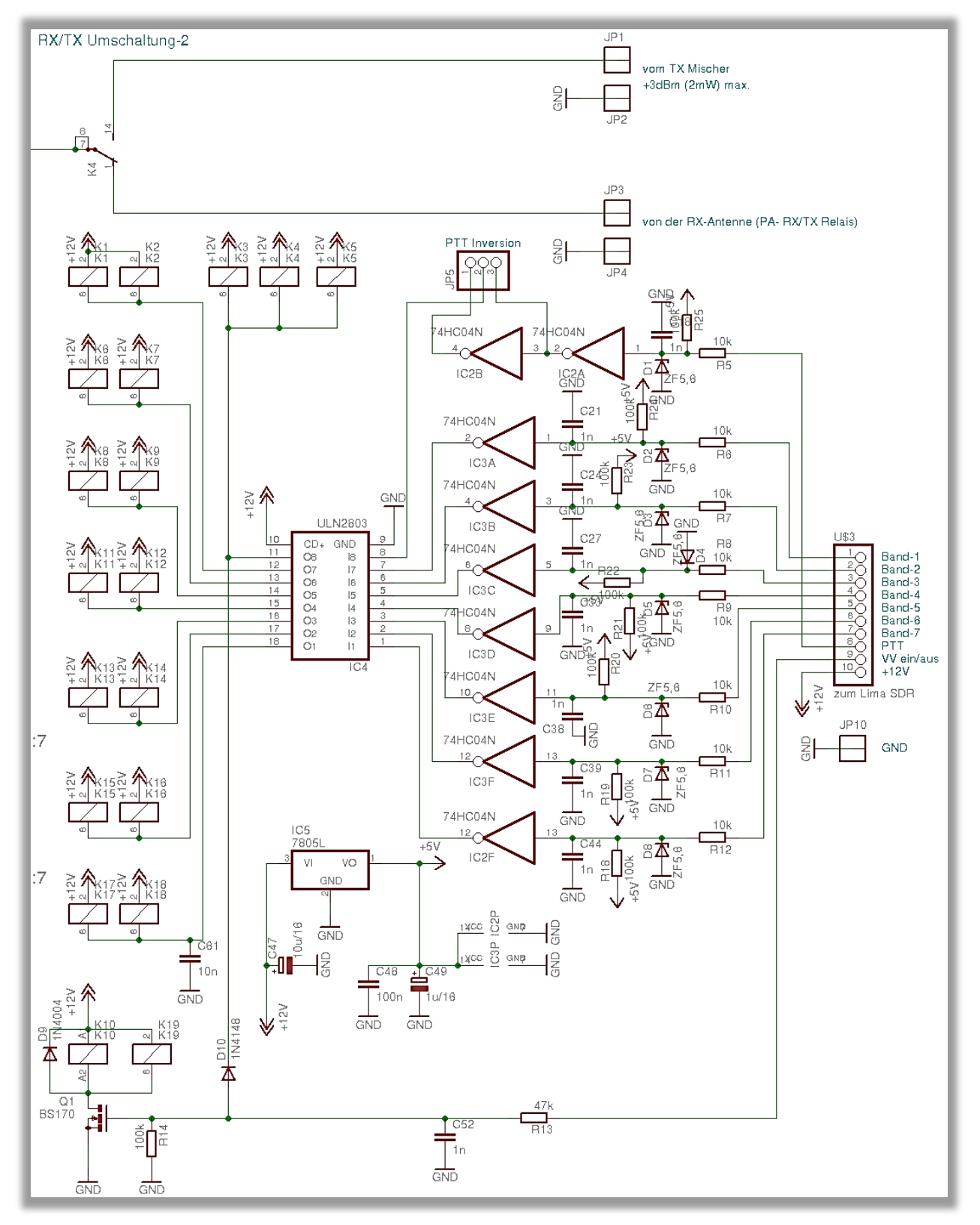

*Fig. 23, Relais schakelschema.*

#### **5.9. Het testen van de twee RX-voorversterker relais.**

Nu moet het relais van de RX-voorversterker nog getest worden. Je legt de aansluiting U\$ 3 pin9 (Amp) aan massa. De relais K10 en K19 (linksonder in het schema) zijn nu stroomloos omdat de Fet BS170 niet gesloten is. Dat kun je weer met de "pieper" tussen de punten 1 en 7 van de beide relais controleren. Daarna leg je deze poort aan op +12 V en de twee relais moeten dan aantrekken Ook dat kun je weer met de "pieper" tussen de punten 7 en 14 van de beide relais controleren. Bij deze test moet de print zich in de RX-mode bevinden. In de TX-mode is de voorversterker altijd uit geschakeld. Dit kan je bijvoorbeeld doen door JP5 tussen 2 en 3 te steken en aan de PTT-ingang niets is aangesloten. Daarmee is de volledige relais sturing gecontroleerd.

#### **5.10. Het testen van de drie PTT-relais.**

Nu kijk je naar het PTT-relais. Deze heeft nog een jumper nodig op JP5. Hier kun je instellen of de print op zenden gaat wanneer de PTT-ingang op **+** moet gaan. In Lima-SDR gaat PTT op **+** bij het zenden. Daarom moet de jumper zo worden ingesteld dat de relais K3, K4 en K5 aantrekken zolang er geen PTTleiding is aangesloten. De weerstand R25 (100K) houdt de PTT-ingang op **+**, wat "Zenden" betekent. Dus je plaatst de jumper JP25 zodanig dat de relais aantrekken, (1-2). Verbind je de PTT-ingang (plug U \$ 3 Pin 8) met massa, dan moeten de relais afvallen, fig.24 en 25.

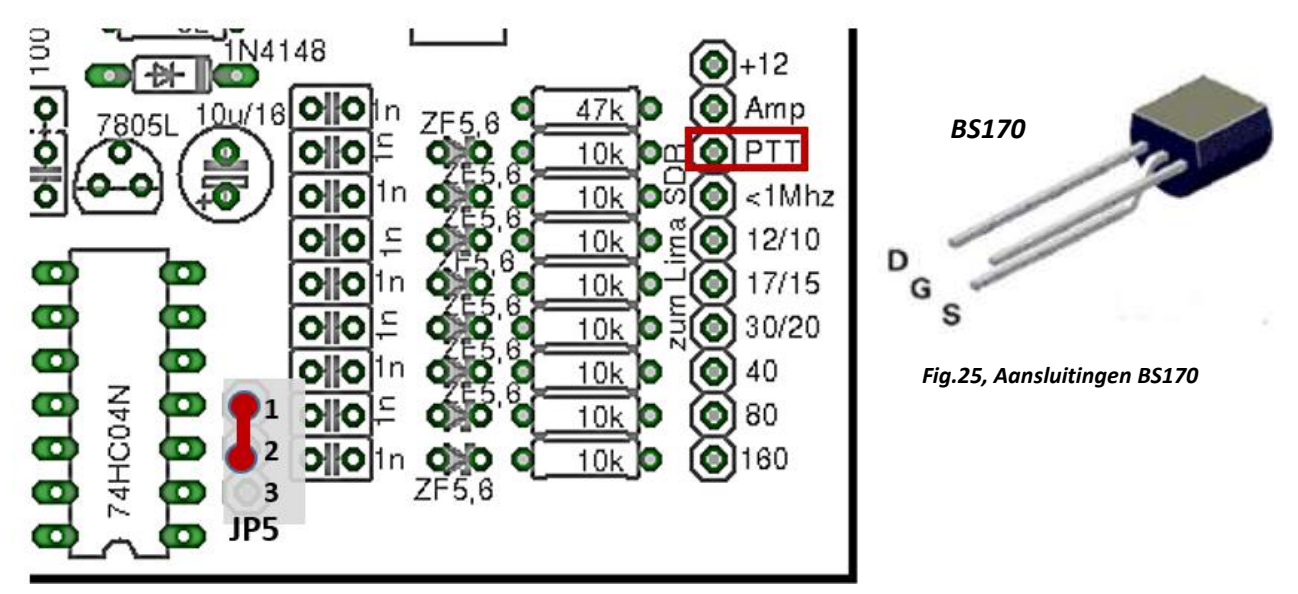

*Fig. 24, PTT*

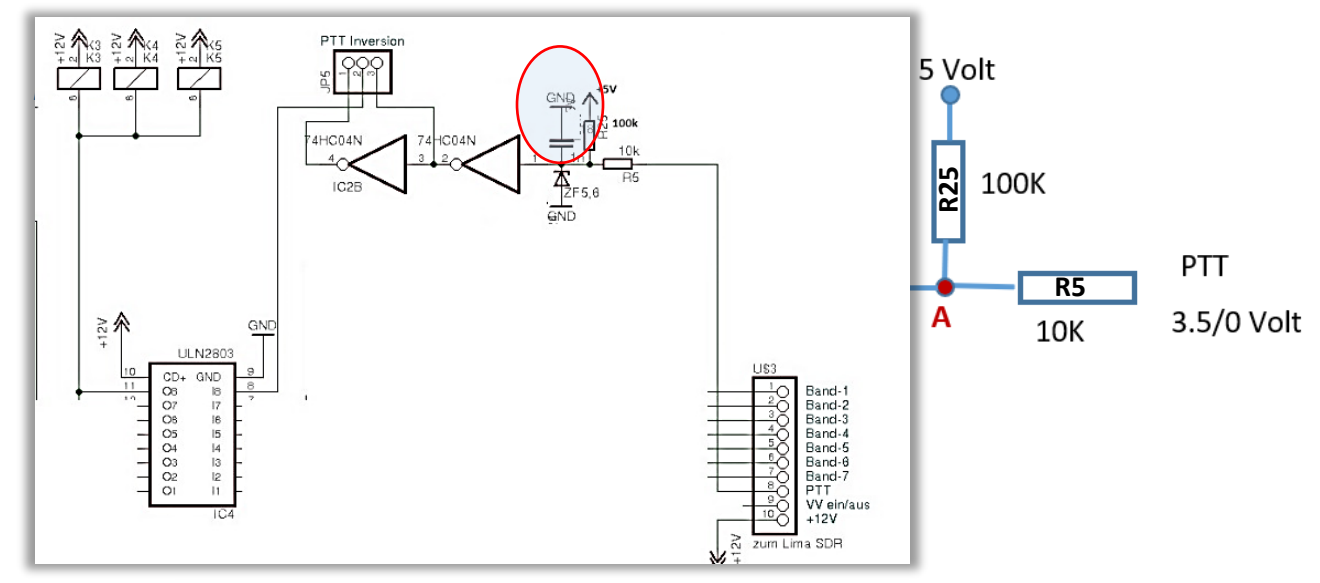

Waarom moet de jumper op 1-2 worden gezet, zie hiervoor onderstaande toelichting, fig.25.

#### *Fig. 25, PTT.*

De weerstanden en R5 en R25 vormen een spanningsverdeling. Met 3,5V op de PTT-ingang, is de spanning op punt A: 10/110 x 5V + 10/110 x 3,5V = 3,6V. Dat is voor de inverter 'hoog', en de uitgang gaat dus naar laag, dus 0V.

Met 0V gaat het net zo: 10/110 x 5V + 100/110 x 0V = 0,45V. Dat is voor de inverter 'laag', en de uitgang gaat dus hoog, dus 5V. JP5 hoort dus op 1-2 gezet te worden.

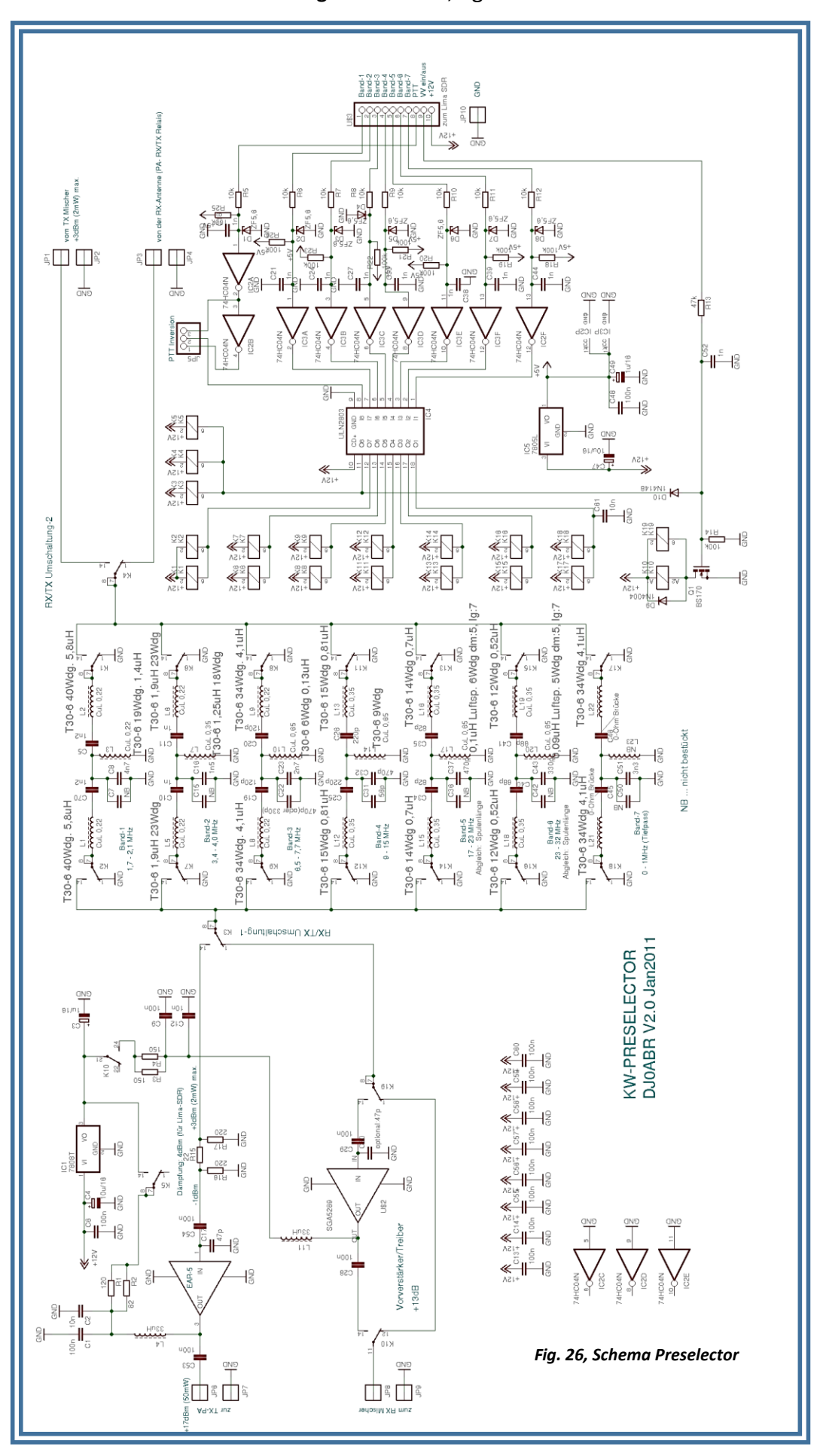

**5.11. Schema van de volledige Preselector**, fig.26.

#### **5.12. Installeer het Band filter.**

Nu kun je alle zeven bandfilters solderen. Het kernmateriaal, aantal windingen en draaddikte zijn te vinden in het schakelschema, tabel 2. De windingen moeten gelijkmatig naast elkaar over de kern gewikkeld worden, geen windingen over elkaar wikkelen. Bij het plaatsen van de condensatoren, moet worden opgemerkt dat alle condensatoren die aan massa liggen (in filter centrum) noodzakelijkerwijs in de Styroflex uitvoering uitgevoerd moeten zijn. Met keramische-C's wordt geen goede doorlaat- demping bereikt!

Het aantal windingen om de kern komt overeen met het aantal draden aan de binnenzijde van de kern.

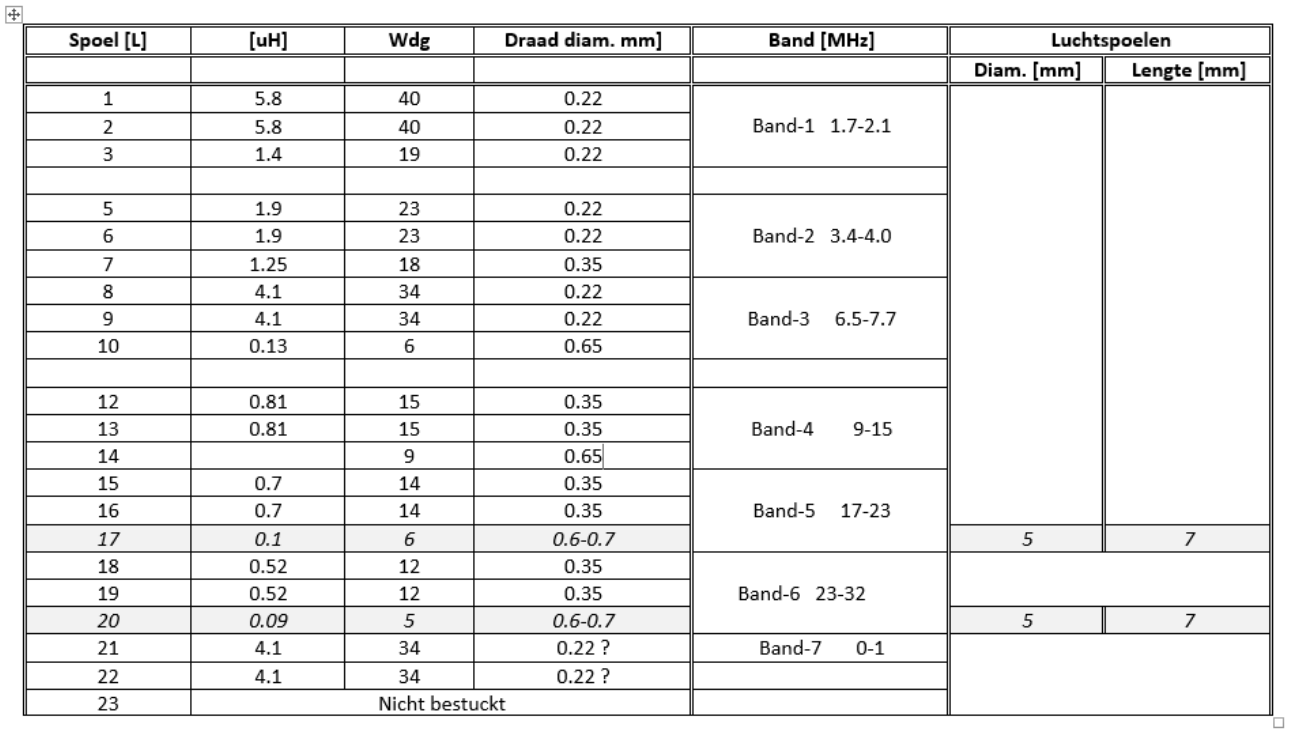

Hulptabel zelf te wikkelen spoelen, preselector

 *Tabel 2*

## **5.13. Soldeer de Versterker IC.**

Als laatste soldeer je de twee MMIC's voor de RX en TX- voorversterker, fig. 27 tot en met 30. Let op statische lading van je hand en soldeerbout, die afgevoerd moeten zijn naar aarde, omdat je deze IC statisch kunt vernietigen! De print is nu klaar en wanneer je een analyzer hebt kun je de doorlaat curven controleren.

#### simplified schematic and pin description

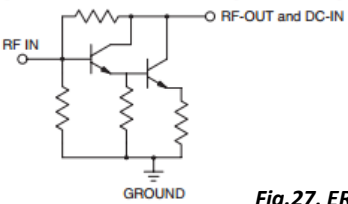

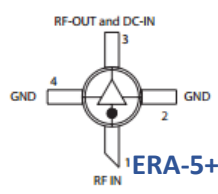

*Fig.27, ERA-5+ (TX-versterker) aansluitingen.*

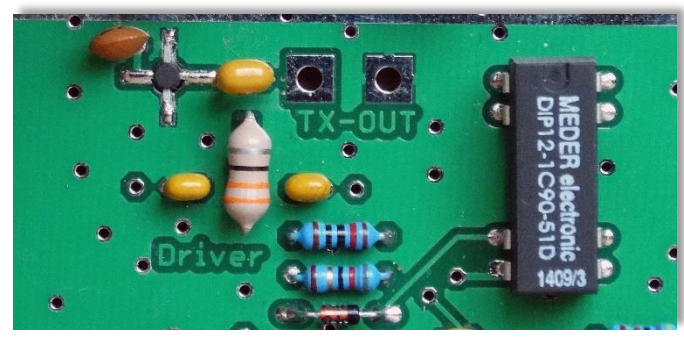

*Fig. 28, Componentenzijde ERA-5+.*

|     | RF IN       | [RF input pin. This pin requires the use<br>of an external DC blocking capacitor<br>chosen for the frequency of operation.                       |     |       |
|-----|-------------|----------------------------------------------------------------------------------------------------|-----|-------|
| 2.4 | <b>GND</b>  | Connection to ground. Use via holes for<br>best performance to reduce lead<br>inductance as close to ground leads as<br>possible.                | A52 | . A52 |
|     | <b>BIAS</b> | RF OUT/ RF output and bias pin. DC voltage is<br>present on this pin, therefore a DC<br>blocking capacitor is necessary for<br>proper operation. |     |       |

*Fig. 29, Aansluitingen A52.*

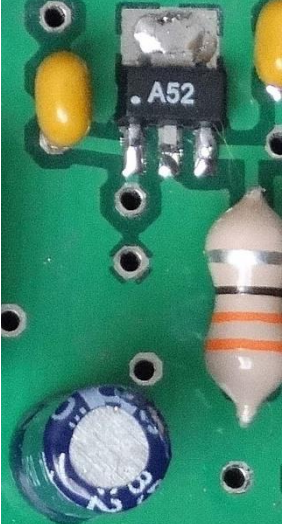

*Fig. 30, Componentenzijde (RX-voorversterker, SGA5289).*

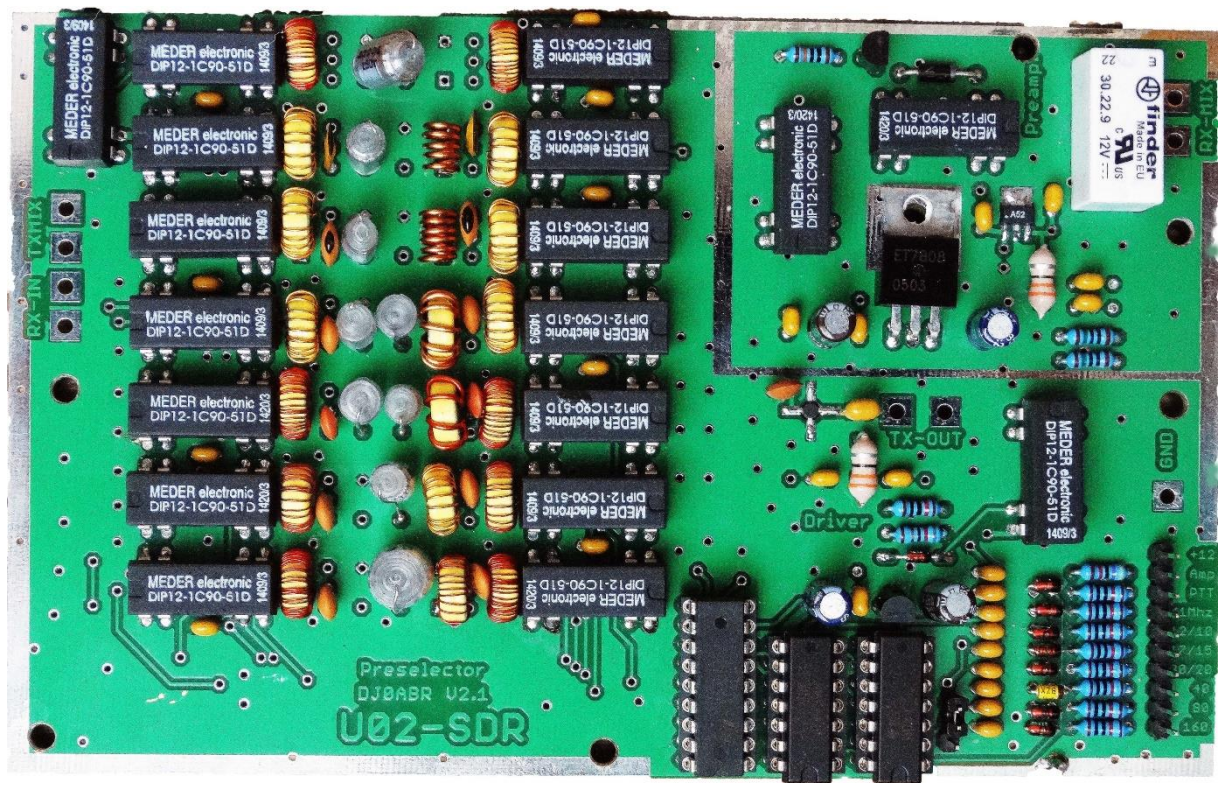

**5.14. De afgebouwde Preselector,** fig.31.

*Fig. 31, Componentenzijde, Preselector.*

#### **Doorvoercondensatoren bij tochtvrije blikken behuizing:**

Voor leidingen met gelijkspanning of LF worden worden 1nF doorvoercondensatoren gebruikt, fig.32, en voor HF-leidingen de 1pF glasdoorvoeren, fig. 33.

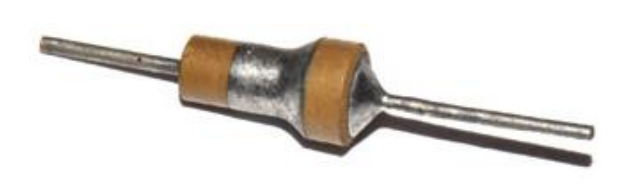

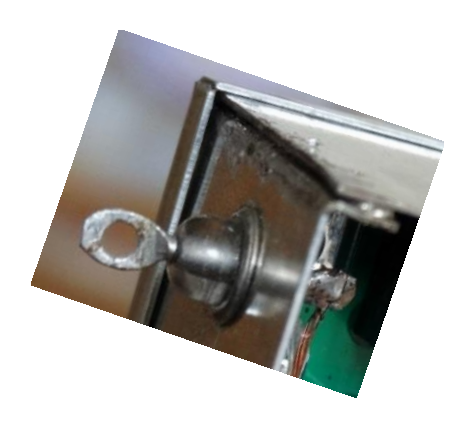

*Fig. 32, Doorvoer condensator voor LF (1nF). Fig. 33, Doorvoer condensator voor LF (1nF).*

#### **5.15. Band omschakeling.**

Voor automatische bandomschakeling van het U02 SDR TX Low Pass filter, eventueel later te bouwen, en de U02 SDR Preselector worden de bandstuurleidingen als volgt afgetapt:

Van de IC13 (74HC138) worden de volgende pinnen worden afgetapt en naar buiten gebracht, fig. 34, t.m. 37. Erweiterung U02

|                 | Buchsenleiste 1x8 |    |                       |
|-----------------|-------------------|----|-----------------------|
| Pen 13 160m     |                   |    | IC13                  |
| Pin 12 80m      |                   |    | ٧n                    |
| Pen 1140m       |                   |    | с                     |
| Pen 10 30 +20 m |                   | t٥ |                       |
| Pin 9 17+ 15 m  |                   |    | G1<br>Y٥<br>Y٥<br>G2/ |
| Pin 7 12+ 10 m  |                   |    | G2B                   |
|                 |                   |    | <b>24HC13BN</b>       |

*Fig. 34, Schema bandaftakkingen van Lima-SDR.*

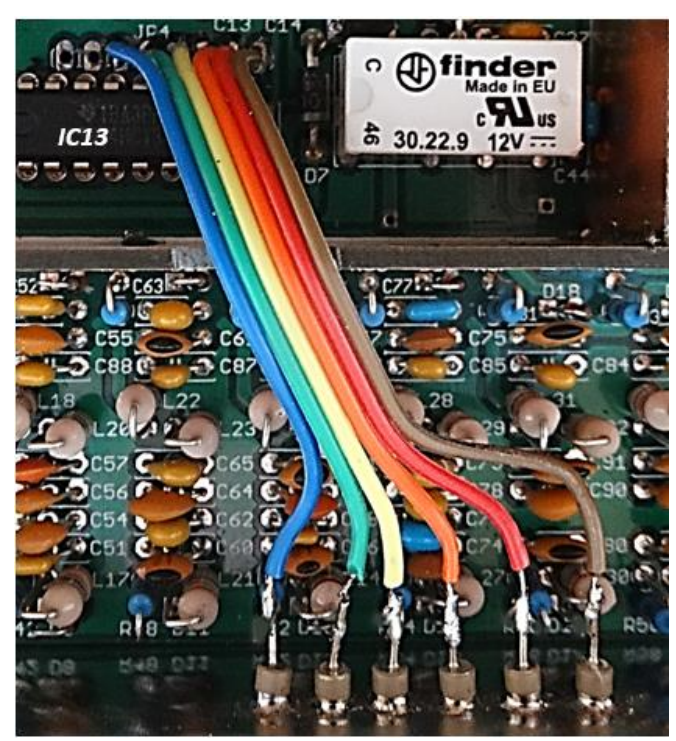

D.4 ı C1

*Fig.36, Aftakpunten vanaf de componenten zijde.*

*Fig. 35, Bandfilter aftakpunten.*

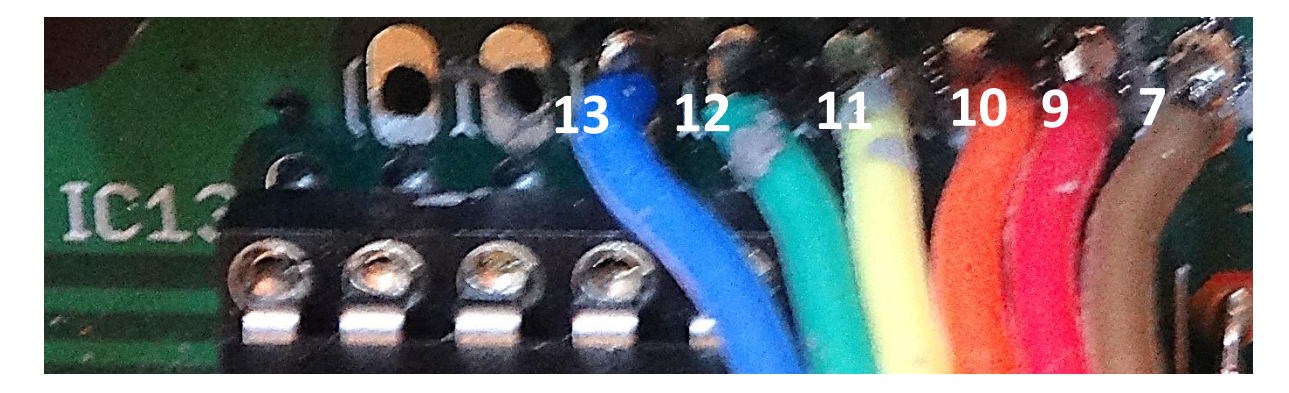

**3.15. Optioneel: Ba** *Fig.37, soldeer punten.*

## **5.16. Omschakeling voor de middellange en lange golf.**

Voor de midden en lange golf belangstellenden is er een extra bekabeling nodig die afzonderlijk wordt besproken, omdat het niet voor iedereen interessant is. Er zijn hiervoor 5stuks 1N4148 diodes nodig, fig.38.

## **5.17. Bedrading voor het U02-SDR-TX-laagdoorlaatfilter.**

Aan de IC13 (74HC138), worden de volgende pennen bedraad met diodes:

Pen 15 op een 1N4148 diode (kathode - streepje) Pen 14 op een 1N4148 diode (kathode - streepje) Pen 13 op een 1N4148 diode (kathode - streepje)

Van deze 3 diodes moeten de anode aansluitingen met elkaar worden en deze leiding uitvoeren. Deze wordt verbonden met de aansluiting van de 160m U02 SDR TX low pass filter verbonden.

## **5.18. Bedrading voor de U02-SDR Preselector,** fig. 38.

Pen 15 op een 1N4148 diode (kathode - streepje) Pen 14 op een 1N4148 diode (kathode - streepje)

Van deze 3 diodes moeten de anode aansluitingen met elkaar worden en deze leiding uitvoeren. Deze wordt verbonden met de <1 MHz band aansluiting van de U02 SDR Preselector print.

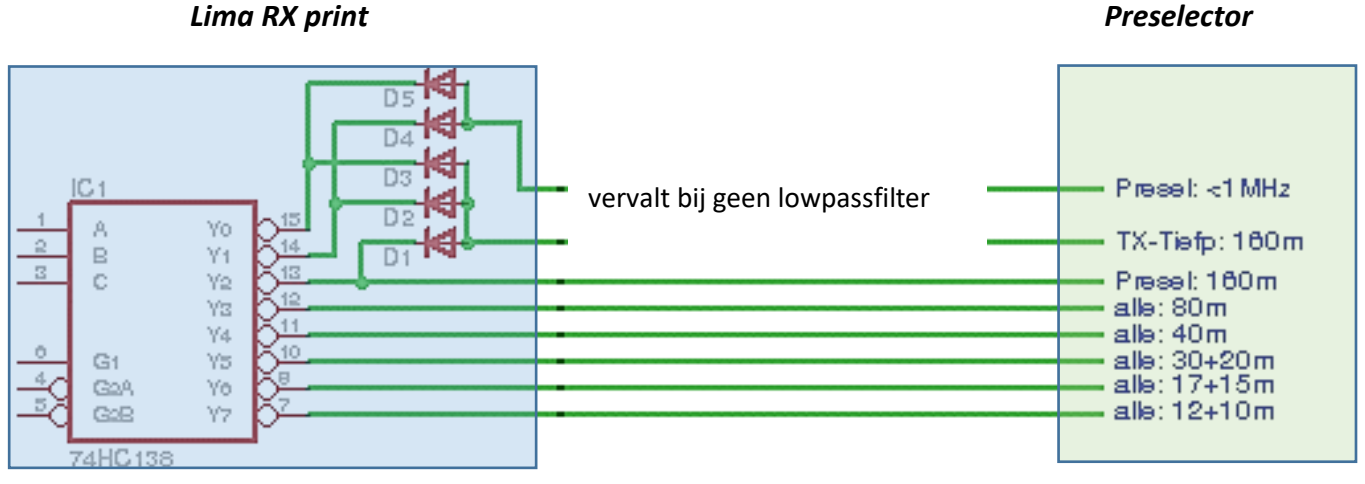

*Fig. 38, Optionele schakeling.*

Natuurlijk moeten alle aanvullende printen worden aangesloten op +12 V (tot max. 15V) en met massa worden verbonden. De massa aansluiting is de afscherming van de coaxiale kabel.

# **6. Power Amplifier, 10 Watt.**

Na de Preselector is de 10Watt HF Power Amplifier aan de beurt. Hieronder is het PA-schema afgebeeld, fig. 39.

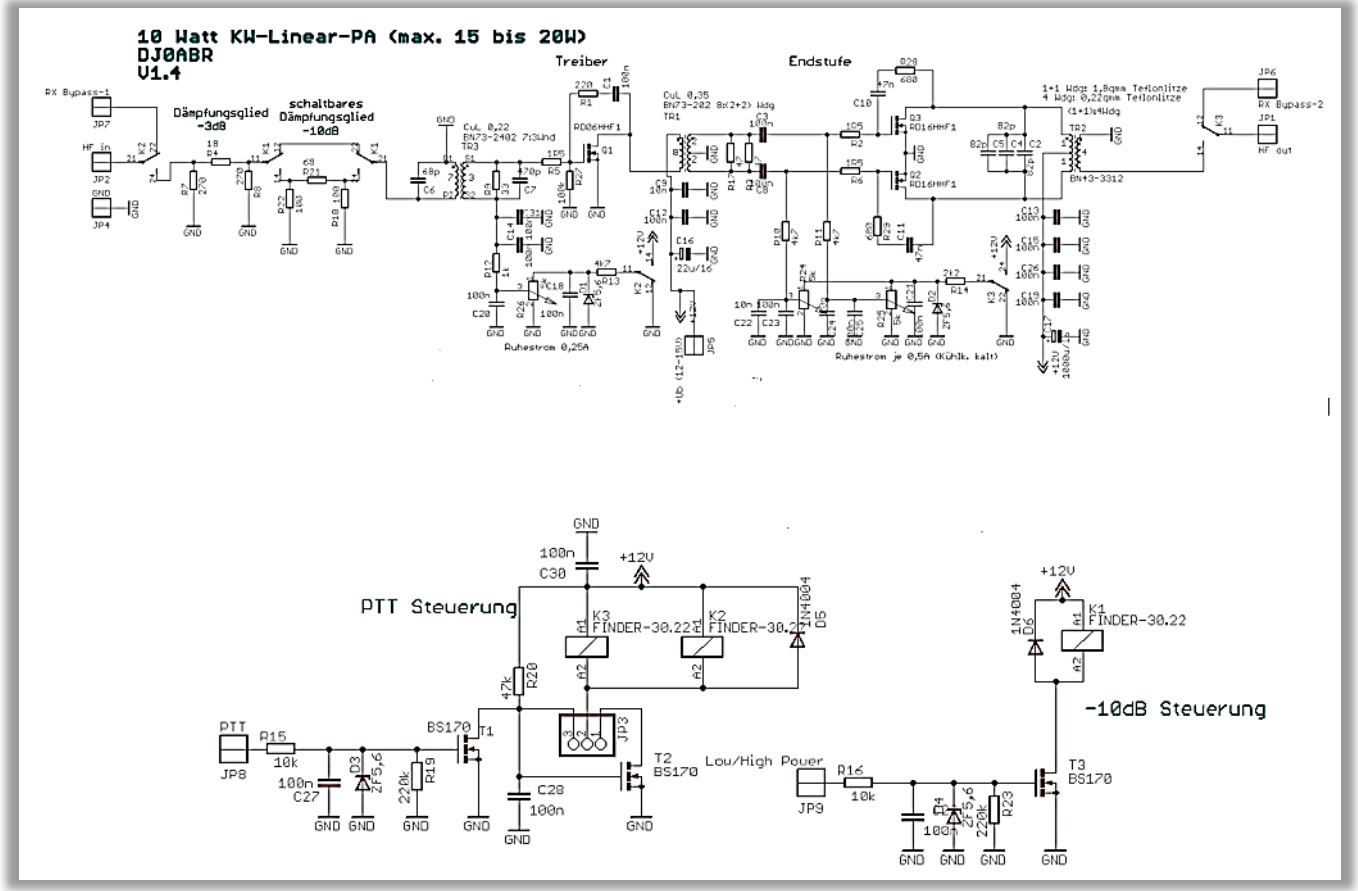

*Fig. 39, PA-schema.*

*De PA is niet rechtstreeks aan te sluiten op de Lima-SDR transceiver, deze heeft een te groot uitgangsvermogen om deze PA aan te sturen. De Lima wordt via een Preselector aangesloten op de PA, zie "Bouwbeschrijving Preselector en modificaties aan de Lima RX en TX".*

## **Beschrijving van de schakeling.**

## **6.1. ingangsverzwakker.**

Deze vrij configureerbare verzwakker R4, R7, R8 wordt gebruikt om deze aan te passen aan de stuurzender. Met de voorziene -3dB dempingsverzwakker, is de PA bij uitstek geschikt voor de U02 Preselector. Als je ze wilt gebruiken voor andere transceiver, kun je de verzwakker ook veranderen.

## **6.2. schakelbare verzwakker.**

Voor QRP-toepassingen moet je de geluidskaart uitgang ver terugnemen. Dit vermindert dan wel het signaal, maar helaas niet de storende drager. Voor QRP, is het beter deze verzwakkers in te schakelen en met de geluidskaart alleen de fijn afstelling af te regelen.

## **6.3. ingang aan de driver.**

TR3, R9 en C7 koppelen het stuurvermogen in de drivertrap met de RD06HF1 Mosfet. De ingang wordt met een SWR-meetbrug aan een HP Analyzer gehangen en deze componenten geoptimaliseerd voor de beste SWR. Van 160m tot 10m is ongeveer dat 1:1,3 tot 1:1,7. Bij gebruik van een nog een verzwakker, verbetert dat nog steeds. C6 en C7 compenseren de dubbel-gat kern en zorgen voor een soepel frequentieverloop.

## **6.4. uitgangstransformator.**

TR2 past de output naar 50 ohm aan. Om de harmonischen over het gehele frequentiegebied draaglijk te houden moet een compensatie plaats vinden. Dit doen C2, C4 en C5. Er is ongeveer 250pF voor nodig. Aangezien deze condensatoren relatief warm (vooral op 10m) worden zijn 3 stuks 82PF condensatoren gebruikt die het vermogen verdelen.

## **6.5. transformatorwikkeling.**

**TR3:** een kleine BN73-2402 dubbel-gat kern. Eenvoudig te wikkelen: 3 Wdg aan de ene kant en 7 Wdg anderzijds. Gewoon na elkaar wikkelen, niets verdraaien. Draad: koperdraad 0.22.

**TR1:** een BN73-202 dubbel gat kern. Eerst 2 Wdg wikkelen, dan een langere stuk draad laten staan voor de midden aftakking en meteen de tweede 2 Wdg wikkelen. Daarna de andere kant 8 Wdg wikkelen. Draad: koperdraad 0.35mm2. Gewoon in volgorde wikkelen niets verdraaien.

**TR2:** primaire zijde (kant van Mosfets): hier 2 windingen met verzilverde Teflonlitze (1,8 mm2). Na een winding maak je een tap voor de midden aftakking door de isolatie enigszins te verwijderen om daar een stuk draad aan te solderen. De secundaire wordt gewikkeld met 4 slagen met verzilverde Teflonlitze (0,22 mm²).

## **6.6. Mosfets bevestiging.**

De print wordt met 5mm afstandsbusjes gemonteerd:

**\*** Je zet de transistoren van onder in de gaten daartoe worden de pennen van de transistoren onder een rechte hoek naar boven gebogen.

**\*** Met de los in gestoken Transistoren transistors monteer je de print gemakkelijk op het koellichaam.

**\*** Teken nu de drie gaten voor de transistors op het koellichaam af. Verwijder nu de print, boor de 3 gaten en tap ze M3 draad.

**\*** Nu voorzie je de transistors met koelpasta en monteer de print, transistors slechts losjes verbonden (niet gesoldeerd).

**\*** De volgende foto's laten zien hoe het gebruik van 3mm soldeerlip een extra aarding wordt gemaakt.

**\*** Zijn de Transistors goed zijn afgesteld en handvast aan geschroefd, soldeer dan de Transistorpennen aan de print. Daarna draai je met de schroeven de transistors stevig vast.

## **Instelling en modificaties.**

## **6.7. ruststromen.**

De Driverstap versterkt de 40mW aan de ingang naar ongeveer 1 watt aan de TR1. De optimale lineariteit ik (DJ0ABR), gemeten bij een ruststroom van 250mA.

De push-pull eindtrap wordt per transistor ingesteld op 0.5 A, met een koud koellichaam. Bij warm koellichaam stijgt deze stroom tot ongeveer 0,7 A.

Bij volle belasting (15 Watt) neemt de hele eindtrap ongeveer 2,5-3,0 A. Dit is ongeveer 50% efficiëntie. Bij niet optimaal afgestemd antennes, kan het energieverbruik soms oplopen tot 3.5A.

## **6.8. afregeling ruststromen.**

De ruststromen worden ingesteld m.b.v. de 3 potentiometers, die afgebeeld zijn in de afdruk van de printplaat, sporenzijde, met de componenten erop gesoldeerd.

Let op: de begin-instelling van de potmeters moet zodanig zijn dat de weerstand in de Gate leiding 0 Ohm is.

*De instelschroeven van alle drie de potentiometers moeten zolang rechtsom gedraaid worden, totdat de deze waarde bereikt is.*

Nu eerste de TX-aansluiting op een regelbare voeding zetten en deze opdraaien tot ca. 2.7V. De Mosfetvoeding op ca 14 Volt aansluiten.

- 1. potmeter 1: (linksom draaien): instel waarde 0.25A
- 2. potmeter 2: (linksom draaien) totale voeding stroom 0.75A (0.5A voor Q2)
- 3. potmeter 3: (linksom draaien) totale voeding stroom 1.25A (0.5A voor Q3)

## **6.9. PTT.**

Met de soldeerbrug jumper SJ1, kun je kiezen of de PTT bij het verzenden naar massa of + geschakeld wordt. Bij de Lima SDR gaat de PTT naar +3 V, bij de meeste andere stations naar massa.

PS: Voor de Lima moeten, vanaf de bovenzijde van de printplaat gezien, de *linker* twee pennen van de jumper verbonden worden.

## **6.10. PTT-aansluiting naar de Lima.**

De PTT-output van de Lima-RX print heeft een vrij hoge impedantie. Daarom kan de spanning op de Lima PTT-uitgang (normaal ca. 3V) onder bepaalde omstandigheden zover naar beneden zijn getrokken, dat het spanningsniveau niet meer volstaat om de PA op de TX te schakelen. De PTT-lijn moet bij het verzenden van een niveau van ten minste 2.8V hebben. Bij ontvangst is dit niveau 0V.

Als dit niveau dus niet wordt bereikt, dan moet op de printplaat van de RX-Lima de weerstand R23 (4.7 K) worden vervangen door een 1K weerstand, fig.40. Daarmee wordt het niveau van de PTT-lijn zeker 3V behaald.

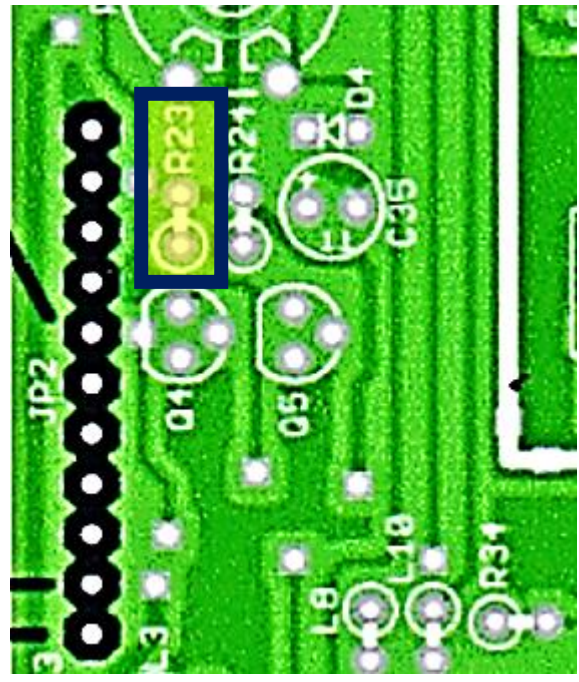

*Fig. 40, R23, RX print Fig. 41, R12, TX print*

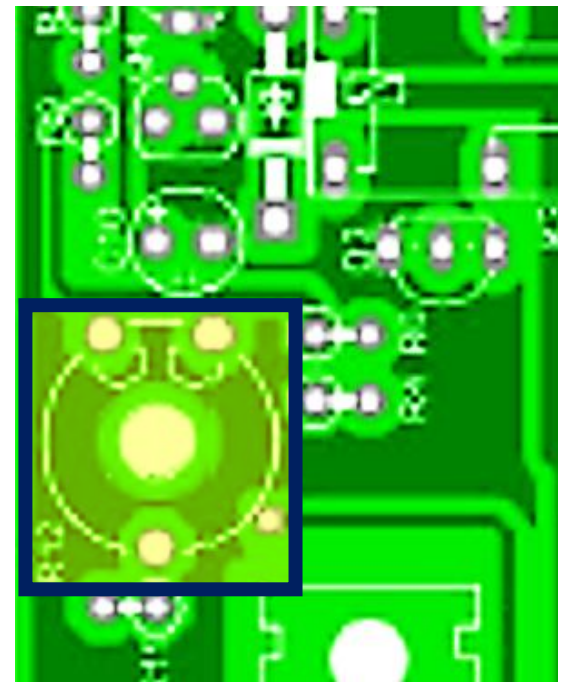

Bovendien is het echter noodzakelijk dat de op de Lima-TX print aanwezige potentiometer R12, fig.41, niet tegen de aanslag staat, zoals in de Lima documentatie wordt beschreven, maar een klein stukje er vandaan wordt gedraaid, omdat anders de PTT-lijn nog meer zal worden belast.

Met deze potentiometer stel je dus een kleine vertraging van de PTT in. Dit is een goede zaak, een vertraging van ongeveer 1/4 seconde heeft bewezen in de praktijk goed te functioneren.

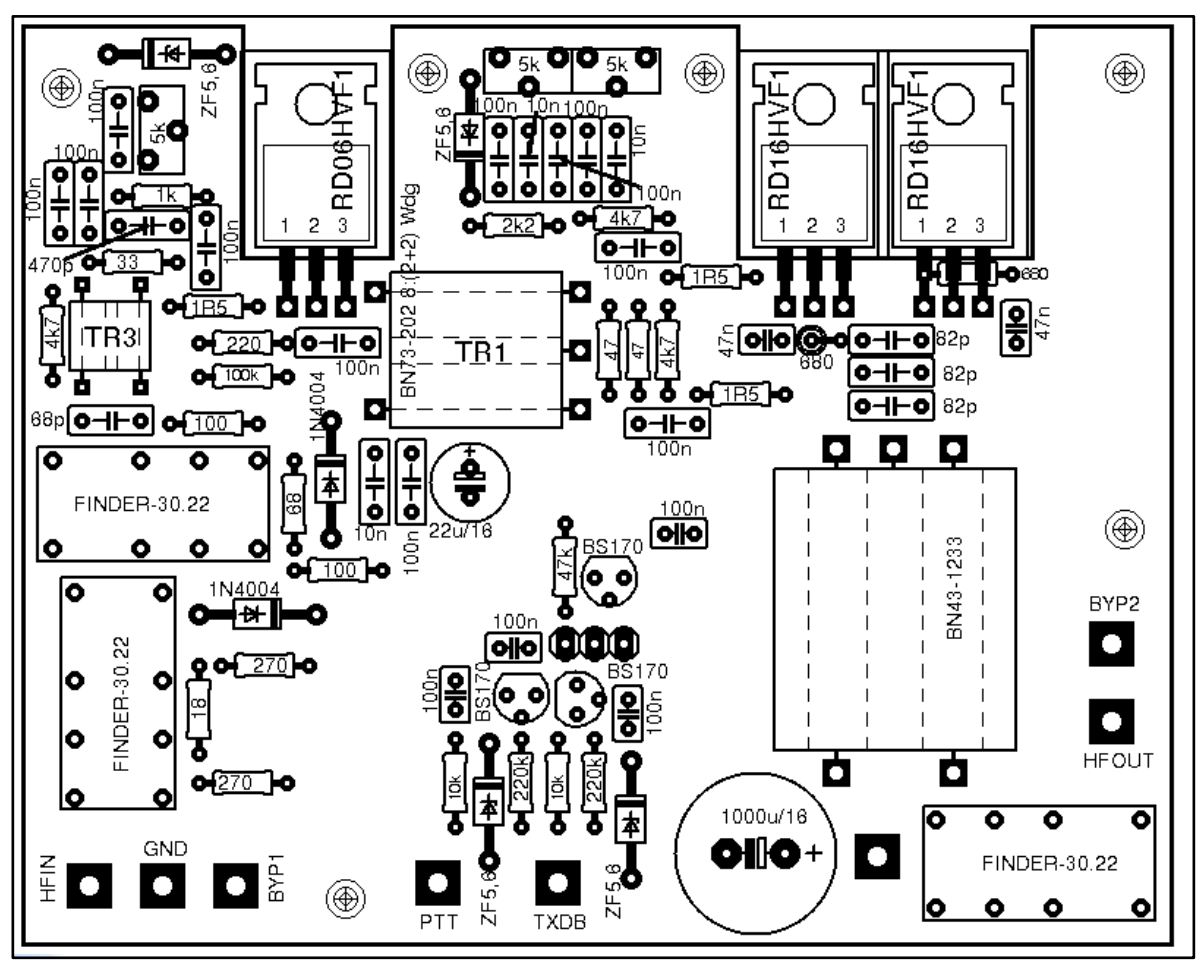

## **6.11. Bezettingsplan schema, aangepast.**

*Fig. 42, bezettingsschema.*

## **6.12. Soldeerzijde van de PA print.**

![](_page_33_Figure_2.jpeg)

*Fig. 43, soldeerzijde.*

![](_page_33_Picture_4.jpeg)

*Fig. 44, soldeerzijde PA-printplaat, Mosfets zichtbaar.*

## **6.13 Bemating HF-blik bodem**, fig. 45 en 46.

![](_page_34_Figure_3.jpeg)

![](_page_34_Figure_4.jpeg)

![](_page_34_Figure_5.jpeg)

**6.14. bezette print, soldeerzijde**.

![](_page_35_Figure_2.jpeg)

![](_page_35_Figure_3.jpeg)

13 n

*Fig. 47, soldeerzijde met componenten.*

Dubbel in-lijn Relais FIN 30.22.9 12V

![](_page_36_Picture_2.jpeg)

![](_page_36_Picture_3.jpeg)

![](_page_37_Picture_1.jpeg)

![](_page_37_Picture_2.jpeg)

#### **6.16. Aansluiten op de Lima-SDR, aansluitschema's.**

Zoals te zien in het blokschema, fig.48, zijn de volgende aansluitingen noodzakelijk.

![](_page_38_Figure_4.jpeg)

*Figuur 48, blokschema van de Lima SDR transceiver.*

![](_page_38_Figure_6.jpeg)

*Fig. 49, uitgebreid blokschema van de Lima SDR transceiver.*

**a)** zoals eerder is vermeld heeft de LIMA-SDR RX print een 74HC138 die de band omschakeling verzorgt. De uitgangen van deze IC gaan naar de RX-Preselector print en verder naar de TX-laagdoorlaat-filter print. Bandfilter 7 is voor ontvangst beneden 1MHz. Wie dat gebruikt moet nog moet verschillende diodes in Lima-RX inbouwen, wordt later beschreven.

**b**) de PTT-lijn tak je af van de 11-pinscontactstrip tussen de Lima-RX en Lima-TX print en verbindt deze met de PTT-ingang van de RX/ TX Preselector print en verder naar het TX-laagdoorlaatfilter en 10Watt PA.

## Belangrijk:

De PTT-lijn van de Lima-RX print heeft een hoge impedantie, waardoor er voldoende spanning voor een toereikende PTT-schakelaar moet komen aan de Lima-TX (zender print) de potentiometer R12 moet een klein beetje geopend en mag niet in geen geval tegen de aanslag staan, anders werkt de PTT niet. Zo krijg je een extra lichte PTT-vertraging, die ook heel voordelig is.

**c)** de stuurlijn voor de RX-voorversterker (AM) schakel ik met een wip-schakelaar tussen de massa en de +12V om zo de voorversterker in- en te uitschakelen.

**d)** de HF-leidingen verbind je met dunne Teflon 50 ohm coaxiale kabel (bv RG316) zoals getoond in het blokschema.

## **Opmerking:**

Preselector print voert de RX-ingang en TX-uitgang afzonderlijk uit. Daarmee sluit het perfect aan bij de eindtrappen, waarbij je deze coaxiaal kabeltjes direct kan aansluiten (de eindtrappen hebben het RX/TX-relais voor de antenne). Als je een verbinding met QQRP (met 40 mW) aan de antenne wilt maken, kan de Preselector rechtstreeks aansluiten op een antenne. Om dit te doen heb je echter een extern RX/TX-relais nodig.

## **7. Mogelijke problemen en oplossingen.**

## **7.1. Storingen op de PC via USB-verbinding.**

## **Oplossing:**

Interferentie kan optreden in beide richtingen, van SDR naar de PC (vooral bij hoge vermogen) en van de PC naar de SDR (straling):

Vooral op de hogere banden (15, 12, 10 m ...) krijg je al gauw doorvoer storingen en door veel verticale lijnen in de waterval grafiek merkbaar. Trekt men de USB-stekker uit het SDR print, dan zijn deze storingen verdwenen. Dit is een zeker teken van straling beïnvloeding van de PC naar de RX print.

Onderdrukking van storingen die zich voortplanten door de gehele kabel, zelfs op het beeldscherm zichtbaar, die niet worden opgeheven door de afscherming. Men monteert bijvoorbeeld ferriet staven zo dicht mogelijk op de USB-kabel bij SDR-behuizing. Het is zelfs beter om van een ringkern gebruik te maken waarbij de USB kabel een paar keer wordt omwonden. De ringkern oplossing is alleen effectief, als men de SDR heeft geïnstalleerd in een HF tochtvrije behuizing en de kabel van de behuizing naar de RXprintplaat kort houdt.

## **7.2. Bij het zenden met hogere vermogens (> 5W) crasht USB-interface plotseling.**

Dit is bijzonder onaangenaam omdat de PTT dan blijft hangen en de SDR op blijvend zenden staat. **Oplossing:**

Onderdrukking van asymmetrische storingen, worden overgedragen door de binnenste geleiders van de USB-kabel en hebben de ommanteling als massa, zodat ze dus worden afgeschermd. Echter, zodra de USB-kabel eindigt en wordt door geleid in de RX print kan deze interferentie uitstralen en gemakkelijk de paar cm naar de nabijgelegen Mixer overbruggen. Een oplossing is alleen mogelijk als men de USBstekker naar het RX print niet gebruikt, maar met aparte draden uitvoert naar de externe USB-steker van de RX print. In dit geval voert de USB D + en D- lijnen door ferrietkernen, over hoe langere afstand des te beter. De Ferriet buisjes van Reichelt (Best.Nr:. DFP 7.5) zijn zeer geschikt. Daarnaast soldeer je nog een 1nF keramische C van D + en D- naar massa. Dit alles zo dichtbij en zo kort mogelijk bij het RX print. De + 5V leiding van de USB-kabel laat men weg, deze is niet nodig en transporteert ook storingen. Bij 20 tot 12m, kreeg ik de storingen vrijwel volledig weg. Op 10 meter zijn nog reststoringen aanwezig, maar zijn niet hinderlijk.

## **7.3. PTT werkt niet op de TX PA's.**

### **Oplossing:**

De PTT-output van de Lima-RX print heeft een vrij hoog impedantie. Derhalve kan de spanning op TX (ongeveer 3 V) verminderderen en wel zover dat deze niet langer de PA kan schakelen .De PTT-lijn moet minimaal een niveau van ten minste 3V hebben (heeft bij ontvangst 0V).

Indien dit niveau niet wordt bereikt, moet op het de Lima-RX print deweerstand R23 (4.7K) door een 1K weerstand worden vervangen. Het niveau van de PTT lijn is dan zeker te 3V. Daarnaast is echter wel nodig dat de potentiometer R12 niet op het Lima-TX niet op aanslag staat, maar een klein daar vandaan worden gedraaid. verwijderd, anders wordt PTT lijn daardoor ook nog verder belast. Deze potmeter zo instellen dat een geringe vertraging optreedt in de PTT lijn. Dat is een goede zaak, een vertraging van ongeveer 1/4 seconde heeft zich in de praktijk als goed bewezen.

## **7.4. Windows 7 (64-bit) problemen.**

## **Oplossing:**

In Windows7, vooral voor de 64-bits versie van Microsoft, heeft Microsoft de bemoeizucht voor de blijkbaar incompetente gebruiker weer te top gedreven.

Voor de sturing van de SDR moet de SI570 driver worden geïnstalleerd. Deze wordt met de Lima printen meegeleverd. Als je probeert om deze te installeren, weigert Windows7 (64bit) dat, omdat een een handtekening nodig is. Gelukkig is er een achterdeur om de driver te installeren.

Je start Windows, en meteen bij de start op F8 drukken. Nu komt er een zwart scherm, met een selectie van herstel en diagnose-opties. De onderste regel heet, Disable Driver Signature Enforcement. Selecteer deze optie en druk op de Enter-toets. Nu zal Windows opstart en zal de installatie aanvaarden. Deze truc is alleen vereist voor de 64 bit versie. In de 32-bits versie van Windows klaagt nog steeds bij het ontbreken van een handtekening maar begint de installatie toch.

Waarschuwing: deze truc met de F8-toets moet worden gedaan op het moment dat je Windows start, anders zal de installatiemogelijkheid weer worden uitgezet!

Na deze ervaring moet ik (DJ0ABR) het gebruik van Win7-64bit voor SDR afraden, het is omslachtig. Met de 32-bits versie gaat dat veel makkelijker.

## **7. Instellingen.**

### **8.1. RX-niveauregeling met Power SDR.**

Power SDR kan het niveau van het ontvangen signaal met een grote nauwkeurigheid op dB aan-geven. Dat had ik (DJ0ABR) had niet verwacht, maar het is echt mogelijk. De voorwaarde daarbij is een zuiver calibrering over het hele niveau. De stappen zijn als volgt:

### **8.2. Input niveau (microfoon of Line-in-niveau) instelling:**

Het volume van de geluidskaart ingang heeft weinig invloed op de signaalsterkte van het ontvangen signaal. De reden daarvan is waarschijnlijk dat de Power SDR het ontvangst niveau ten opzichte van de ruis niet meeneemt? Ik weet het niet precies, maar dat kan worden gemeten.

Voor de juiste instelling van de geluidskaartinvoer is daarom het niveau van het ontvangen signaal slechts van beperkt belang. Het is belangrijk dat de geluidskaart niet wordt overbelast. Je moet het niveau zolang opdraaien dat de geluidskaart de signalen nog zuiver kan verwerken.

Men legt een niveau aan van ongeveer -30dBm (1uW, komt overeen met 20mVss bij 50 Ohm,

(mVss = millivolt piek tot piek) aan de ontvangeringang. Bij voorkeur met een generator of alternatief met een zender met geschikte verzwakkers. Hier moet je op zoek naar een oplossing. Met dit niveau op de ontvanger stel je het opnameniveau van de geluidskaart zo in, dat deze nog ruim onder het maximumvan oversturing blijft (factor 3-4 keer). Iedereen die een 202 EMU geluidskaart bezit heeft is dat makkelijk, omdat deze kaart twee groene ledjes heeft die kort voor oversturing oplichten. Men stelt het opnameniveau zo in, dat de twee ledjes nauwelijks oplichten.

Bij andere geluidskaarten moet je de ingangsspanning van de geluidskaart meten met een oscilloscoop en zo instellen (volgens de handleiding van de geluidskaart) dat het maximale niveau niet bereikt wordt. Wie geen meet mogelijkheden heeft, stel dan in op ca. 2/3 van het maximale niveau, dat is niet ideaal maar beter dan geen instelling.

### **8.3. Ontvangst niveau-instelling in PowerSDR.**

Nadat de geluidskaart is ingesteld, moeten we aan de Power-SDR laten weten waar de referentieniveaus zijn, alleen dan kan het SDR vermogen juist worden weergegeven.

We voegen aan de ontvanger een ingangssignaal van precies -60dBm. (1NW 0,625mVss overeenkomt met 50 ohm) aan. In Power SDR stemmen we af op dit signaal, dat goed is te horen. Nu komen we in het menu Instellingen: *General – Calibration*, fig.50.

![](_page_42_Picture_122.jpeg)

*Fig. 50, PowerSDR kalibratie venster.*

In *Level Cal* stellen we de frequentie van het testsignaal in en als *Level* -60dBm. Nu drukken we op "Start" en Power SDR zal naar dit niveau kalibreren.

Vanaf nu kan Power SDR elk niveau nauwkeurig weergeven van bijna -120 dBm tot -40 dBm tot dB. Het exacte bereik hangt af van de kwaliteit van de geluidskaart.

Pas na deze instelling is de SDR echt gevoelig en het maken van QSO's nog leuker!

## **8.4. TX zendvermogen en het RX volume:**

Deze twee instellingen in *Windows* gebruiken we dezelfde regelaar (de Power-SDR-regelaar, zie foto hierboven). Daarom stellen we eerst alleen de vermogen met deze regelaar in. Voor het volume van de luidspreker hebben we andere opties.

### **a. TX Zendvermogen.**

De voorwaarde bij de hieronder beschreven procedure is, dat het hele niveau van de geluidskaart tot aan de antenne correct is. Deze voorwaarden zijn beschreven in **Deel 6. Geluidskaart.**

### **b. U02 mic voorversterker.**

Hier gaat het om een potentiometer. Met deze deze potentiometer stelt men de voorversterker zo in, dat de geluidskaart goed- maar niet overstuurd wordt. Dus, als je bijvoorbeeld hard in de in de microfoon fluit, dan stelt men met de potentiometer op het print een LF-niveau op de geluidskaart ingang in van een 1 Vpp (dat moet op elke geluidskaart Line-in getolereerd zijn). Deze LF fluittoon gaat vervolgens naar de geluidskaart en verder in de PowerSDR.

Power SDR genereert het gemoduleerde I/Q-signaal en geeft deze door aan de Line-Out van de geluidskaart en verder naar de SDR zender.

In PowerSDR ga je nu op zenden en verdraai de "Drive" regelaar met de klok mee, dus vol vermogen. De Mixer Regelaar PowerSDR stelt men zo in, dat zender SDR (zie foto boven), precies het volle uitgangsvermogen (dwz 10 watt of 100 watt, afhankelijk van de eindversterker) levert aan de antenne. Van nu af aan, stel je het zendvermogen alleen met met de Drive regelaar in PowerSDR in. De Windowsgeluidskaart instellingen verandert men niet meer!

## **c. RX volume.**

Om het volume van het ontvangst aan te passen, moet je NOOIT proberen om regelaars in Windows te verstellen, omdat je dan een van de moeizaam verkregen instellingen te niet doet.

Als eerste draai je in Power SDR de regelaar "AF" rechts om op maximaal volume. Op het print U02 mic / LS versterker, draai je de volumepotmeterzodanig zo, dat een ontvangen station hard, maar niet vervormd, uit de luidspeaker komt.

Nu kun je in PowerSDR het geluid met de AF knop zodanig instellen dat het gelluid aangenaam in de oren klinkt.

## **8.5 Schakelen van hoge stroomsterkten, PA 100Watt.**

**H**et in- en uitschakelen van lage stroomsterkten van de voedingsspanning is geen probleem. Als we de 10Watt PA toepassen, is een commerciële schakelaars nodig die een maximale stroomsterkte van 4 Amp, kan schakelen. Bij een 100Watt PA 100W PA is dat niet meer mogelijk. Er kunnen tot maximaal stroomsterkten van 30A optreden, te veel voor elke schakelaar of elk relais (of je bouwt een schakelaar die deze hoge stroomsterkte wel aankan). Na veel overleg en de meest avontuurlijke ideeën, kwam plotseling de inspiratie plotseling, hoe dat op een elegante manier wel kan.

Je laat de PA's aangesloten op + 12V en schakelt met een 3A schakelaar alleen alle andere componenten uit. Dit werkt goed omdat de Lima-SDR , die op de PTT lijn bij TX op "+"gaat en bij RX aan Massa ligt. Als de PTT op RX staat, worden de Mosfets van de PA's door de ruststroom aansturing gesperd.. In dit geval loopt er geen stroom meer (zelfs geen fractie van een mA). Het is daarom mogelijk om de PA blijvend opj + 12V aangesloten te houden en alleen de rest van de componenten aan-en uit te schakelen.. Zodra men uit schakelt wordt de PTTlijn stroomloos en is de tansceiver zeker uitgeschakeld.De PTT lijn zodra men uit is alle doden en de transceiver is ingeschakeld veilig verwijderen.

### **8.6. Voeding en aansluitkabel.**

De voeding moet de gebruikelijke spanning van + 13.8V hebben. De unit werkt ook op + 12V, maar de PA's (vooral de 100W PA) kan de volledige power alleen met 13.8V produceren. De voeding moet minimaal 5A geven bij de 10Watt PA,voor de 100 Watt PA 100W werking moet een 30A voeding worden gebruikt.

Als voedingskabel tussen de voeding en de TRX wordt voor de 10Watt PA een 2,5 qmm kabel gebruikt. Voor 100W PA die je nodig hebt voor optimaal gebruik, adviseer ik een 6 qmm kabel. Tegen de tijd dat de verlichting van de display flikkert bij modulatie, moet men een dikkere kabel nemen. Als het je lukt om 13.8V zonder aanzienlijke verliezen aan de PA toe te voeren dan heb je voldoende vermogen, je kunt zelfs een vermogen van 150 Watt of meer verwachten bij een goede modulatie.

# **9. Geluidskaart.**

Een *evenwichtige aanpassing van de transmissieniveaus is bijzonder belangrijk* bij SDR zenders. De eerste regel voor een storingsarme ontvangst is:

## **Het volume van de geluidskaart moet zo hoog mogelijk worden ingesteld!**

De reden hiervoor is eigenlijk begrijpelijk. Stel je voor, de gevoeligheid en de versterking van de zender zou zo groot zijn dat je alleen met minimale geluidskaart niveau met de zender kan werken. In het geval zal het kleine nuttige signaal aanzienlijk versterkt worden, en en met hen alle ongewenste aangrenzende uitzendingen, rest-dragers, spiegelfrequenties etc. Het resultaat is een zeer verstoord zendsignaal.

In het andere geval, als de geluidskaartuitgangen zeer hoog is ingesteld, dan moet de totale versterking van de zender laag zijn. Hierdoor wordt nauwelijks ruis versterkt en de signaalruisverhouding is dan zeer goed.

Om het een en ander te optimaliseren, heb DJ0ABR een niveau plan opgesteld, waarin alle ongewenste storingen onder het vereiste 40dB blijven, gecreëerd. De volgende informatie is afgestemd op het maximale uitgangsvermogen van U02, 10 Watt eindtrap, maar zijn een vergelijkbaar analogie met andere versterkers. De metingen wordt het best uitgevoerd in 30m of 20m band. Heeft men geen oscilloscoop die minstens 60 MHz kan meten, dan wordt de 40m band gekozen.

## **9.1. Uitgangsniveau van de geluidskaart: 1,7 Vpp (volt piek tot piek).**

dit niveau wordt bereikt wanneer mijn (DJ0ABR) EMU-202 geluidskaart op ongeveer 2/3 volle schaal is afgesteld. De begrenzing naar boven vloeit voort uit de volgende level waarde:

## **9.2. I/Q signaal aan de ingangspinnen van de 4066 TX Mixer: 3 Vpp (volt piek tot piek).**

Deze spanning wordt gecontroleerd met een oscilloscoop (alle 4 ingangen van 4066). Bij geluidskaart spanning van 1,7Vss heb ik hier 3Vpp gemeten en het signaal was nog steeds een schone Sinus. Het verhogen van het uitgangsniveau van de geluidskaart laat zien wanneer de signalen in de begrenzing komen. Bij mij lag de begrenzing op 3Vpp, dat dus de maximale spanning.

Bereik je de 3Vpp niet, dan wil dat wil zeggen dat het signaal eerder in de begrenzing gaat, en moeten we de impedantie converter te herzien, (zie TX-aanpassingen).

## **9.3. Mixer output: 3 dBm.**

Aan de uitgang van de mixer, op de kruising van C25 / C49, moet een HF niveau moet van +3 dBm (2 mW) staan. Met een oscilloscoop (als deze snel genoeg is) kan men een spanning van ongeveer 0,9Vss meten, hetgeen overeenkomt met 2 mW op 50 ohm. De uitgang moet natuurlijk op 50 Ohm afgesloten zijn. Het signaal op de oscilloscoop, zieter echter sterk "versnipperd" uit, omdat hier alle naastbij gelegen storingen nog steeds op volle kracht aanwezig zijn en de spanning alleen maar geschat kan worden.

## **9.4. Uitgangsniveau van de U02-voorkeuzeschakelaars.**

De U02 Preselector heeft een TX Driver stap en verhoogt het signaal naar +17 dBm (50mW). Op 12m en 10m, is het niveau lager, wat normaal is en wordt gecompenseerd door de eindtrap. In Bij 50mW kan men een HF spanning van ongeveer 4,4 Vpp meten. Hier meet men al een schone Sinus, aangezien het signaal werd gezuiverd door de Preselector.

Als dit niveau niet wordt bereikt of overschreden (begrenzing), kan men de verzwakker op het U02- Preselector print aanpassen (weerstanden: R15, R16 en R17). In mijn apparaat, zijn de waarden optimaal.

### **9.5. Uitgangsniveau van 10W – PA.**

De + 17dBm van de Preselectoren zijn het ingangssignaal van de 10W-PA. Aan de ingang van de PA bevindt zich een verzwakker. Met de opgegeven montage kan ik de volgende uitgangsniveaus met schoon signaal bereiken:

| 160m 80m 40m 30m 20m 17m 15m 12m 10m                                                                                                    |  |  |  |  |
|----------------------------------------------------------------------------------------------------|--|--|--|--|
| $\parallel +38$ $\parallel +40$ $\parallel +40$ $\parallel +40$ $\parallel +41$ $\parallel +40$ $\parallel +39$ $\parallel +40$ $\parallel +40$ |  |  |  |  |
| dBm   dBm   dBm   dBm   dBm   dBm   dBm   dBm   dBm                                                                                             |  |  |  |  |

(+40 DBm betrekking hebbend op 10 watt, en een spanning aan 50 ohm van ongeveer 65Vss)

Het is mogelijk om met een hoger ingangsniveau , enkele Watts te winnen, maar dat gaat ten koste van de lineariteit. Beter een schoon signaal met 10 watt en een verminkte output van 13 watt. Als deze waarden niet worden bereikt, kan men dat met de verzwakker van de 10W-PA (we R7, R7 en R8) worden aangepast.

## **10. Mijn PowerSDR instellingen.**

## **Algemeen.**

![](_page_46_Picture_36.jpeg)

 **General-Hardware Config**

![](_page_46_Picture_37.jpeg)

 **General-Options**

![](_page_46_Picture_38.jpeg)

#### **General-Transmit**

### **CW.**

**Weight:** bepaalt de verhouding tussen de punt- en streepbreedte.

**Ramp:** stelt de lengte van de voor-en achterflank van de tonen in milliseconden.

![](_page_47_Picture_38.jpeg)

![](_page_47_Picture_39.jpeg)

![](_page_47_Picture_40.jpeg)

 **DSP-Keyer**

#### **Phone**

![](_page_48_Picture_22.jpeg)

![](_page_48_Picture_23.jpeg)

![](_page_48_Picture_24.jpeg)

 **CAT Control**

## **11. Low Pass Filter.**

*Versie: 1.1 Auteur en ontwikkelaar: DJ0ABR OVV-U02 en prototypetester: DH5RAE*

#### **Algemene informatie:**

SDR-zenders hebben sterk geconditioneerde systeem conforme harmonischen. Ook de eindversterkers genereren harmonischen. Dus het is logisch om een effectief low-pass filter tussen zender en antenne te plaatsen. Dit project vertegenwoordigt een multi-band (160 m - 10 m) laagdoorlaatfilter en toont alle stappen naar de succesvolle replica.

De bandomschakeling is compatibel met de Lima SDR en wordt daar automatisch uitgevoerd. Gemeten waarden van het patroon van de eerste reeks:

![](_page_49_Picture_154.jpeg)

### **11.1. Proef printplaten.**

Bij twee proef printplaten, zijn de waarden ongeveer 10% afgeweken. De harmonische dempingswaarden waren in alle gevallen beter, vaak niet meer meetbaar. De reproduceerbaarheid is ook afhankelijk van de structuur, spoelwikkeling enz. Uit. Als het op tienden van een dB aankomt, moet het filter met een analysator door gemeten worden.

### **11.2. Opmerkingen over de onderdelenlijst.**

Je verkrijgt alle componenten als onder "filtercondensatoren" en "andere componenten" beschreven. De meeste onderdelen zijn verkrijgbaar bij Reichelt. De blikbehuizing krijg je bij Schubert-Gehaeuse.de, de kleidingen met doorvoercondensatoren, zijn eveneens verkrijgbaar bij Schubert. Vergeet alsjeblieft niet (staat niet in de onderdelenlijst): voor de 74HC04 een 14-pins IC-aansluiting te gebruiken. Voor het oprollen van de toroïdale kernen is CuL-draad 0,65 mm en 0,85 mm vereist.

De filtercondensatoren van Reichelt KERKO-500 zijn geschikt voor vermogens tot 20 watt.

Onze voorbeeld apparaten werken ook met 100 watt. Dan komt je tot de limiet van deze condensatoren. Het harmonische vermogen wordt omgezet in warmte in het filter, dat de Cs verwarmt, waardoor ze hun capaciteit veranderen. Dit zou niet het geval moeten zijn voor de SSB-mode.

Probleem: wie langere uitzendperioden op vol vermogen wil maken (SSTV, PSK31 enz.), die zouden moeten overwegen om C's van hogere kwaliteit te installeren. De stuklijst bevat in de bijlage de alternatieve lijst met mica-condensatoren. De kosten zijn echter 10x hoger dan de standaard C's. Op dit moment werken we bij onze 100W PA's met de goedkope standaard C's.

#### **11.3. Assemblage en testen:**

Bouw eerst het relaiscircuit en test dat, daarna komen de filterbanken.

#### **Stap 1: Het relaiscircuit uitrusten.**

De volgende componenten zijn gesoldeerd:

- \* alle Finder relais
- \* ULN2003
- \* houder voor de 74HC04
- \* Spanningsregelaar 78L05
- \* 10uF Elco
- \* 1uF Elco
- \* 100nF condensator

![](_page_50_Picture_12.jpeg)

De 74HC04 is **NIET** aangesloten!

![](_page_50_Picture_14.jpeg)

*Fig. 51, gebruik een dunne soldeerpunt.*

#### **Stap 2: Controleer het relaiscircuit.**

Voor de stroomvoorziening gebruik je een voeding van ongeveer 12 volt uitgangsspanning. Het is logisch om een voeding te gebruiken met stroombeperking er kunnen dan geen extreme stromen plaats vinden. Na zorgvuldige optische inspectie van de soldeerverbindingen en de componenten (zijn de IC's goed geïnstalleerd?) sluit je de print aan op de voeding en meet de spanning tussen pin-7 en pin-14 van de socket voor de 74HC04. Er moet een spanning zijn van ongeveer 5V (4.8V tot 5.2V is goed). Het stroomverbruik is nog steeds minimaal en onder de 30 mA.

Dan de printplaat weer van de voeding scheiden. Plaats nu de 74HC04 in de socket en schakel de voeding opnieuw in. Als de print correct is uitgerust, zal geen enkel relais inschakelen.

Verbind nu de bandingangen 1 tot 6, de een na de ander met aarde (GND = Minus de voeding).

**LET OP:** zet de bandingangen *nooit* op + 12V! Als je dat doet, vernietigt je de 74HC04 en moet je deze vervangen! Dus je verbindt de poort voor Band-1 met GND. Je kunt het relais van band-1 duidelijk horen klikken en het stroomverbruik neemt toe.

Met een zoemer kunt je nu eenvoudig controleren of de relais sluiten. Je kunt de meetpunten vinden in tabel 3 en de figuren, 52 en 54.

![](_page_51_Figure_2.jpeg)

![](_page_51_Figure_3.jpeg)

*Fig. 52, doormeetpunten componentzijde*

![](_page_51_Picture_365.jpeg)

*Tabel 3, doormeetpunten, relais-schakeling.*

![](_page_51_Figure_7.jpeg)

![](_page_51_Figure_8.jpeg)

*Fig. 52a, Finder relais.*

![](_page_52_Figure_0.jpeg)

*Fig. 53, TX LowPass Filter, DJ0ABR*

![](_page_53_Figure_1.jpeg)

*Fig. 54, meetpunten, TX LowPass Filter schema.*

#### **Stap 3: Assemblage en testen van het laagdoorlaatfilter.**

Eerst bewikkel je de ringkernen.

Het aantal windingen wordt weergegeven in het schakelschema. Wikkel de draad gelijkmatig over de hele kern, zonder overlappingen. Voor de tapes 10-20m gebruik met 0,85 mm CuL-draad, voor de banden 40 tot 160 meter moet je de 0,65 CuL-draad gebruiken, alle windingen overlappingsvrij om de kern. Als eerste de condensatoren solderen omdat het anders wat lastig is de C's tussen de kernen in de print te steken. Alleen die condensatoren monteren, die zijn gemarkeerd met een waarde. De andere vrije C's met het label NB worden niet aangebracht.

De condensatoren in het midden van het filter, die naar de Massa gaan, waren in de

meeste filters gesplitst met 2 condensatoren. Door dit door DH5RAE voorgestelde maatregel zou het transmissieverlies met maximaal 0,5 dB kunnen verminderen, verbeterd worden.

Voor de functie van het filter moet het aantal winden exact goed zijn! Nu kun je alle ringkernen in solderen.

## **NB:**

Door de draden aan de binnenkant van de kern te tellen heb je het juiste aantal windingen vastgesteld.

Als je geen meetinstrument hebt om de filtercurven te bepalen, kun je nu ook alle condensatoren in solderen, zoals aangegeven in het schema.

Als je een analysator hebt (bijvoorbeeld de goedkope FA-NWT, wat een zeer goed apparaat is), kun je waarschijnlijk de filterbanken afzonderlijk om beurten aanbrengen, meet de filtercurve en indien nodig de condensatorwaarden aan te passen. We hebben de print verschillende keren gebouwd en dat ging ook ging heel goed om met de gegeven waarden.

## **11.5. Verbinding met de Lima SDR, ingangen voor automatische bandselectie.**

De LIMA-SDR RX-kaart heeft een 74HC138 die de bandschakelsignalen schakeling verzorgd. De uitgangen van dit IC gaan naar de preselector van het RX-bord. Deze lijnen worden opgepikt en naar de bandkeuze-ingangen van de TX Lowpass-Filter print geleid.

## **11.6. Voeding.**

Het TX Low-Pass filter print wordt gevoed met 12V.

### **11.7. HF invoer/ uitvoer.**

Hier sluit je zowel de antenne als de transmitter uitgang aan, zie het blokschema, fig.55.

### **Opmerking over de 5 diodes in de beschrijving van de Lima RX-wijzigingen:**

Deze zijn alleen nodig als je geïnteresseerd bent in ontvangst van lange en middellange golven. Als je alleen normaal wilt werken op de Amateur banden 160 tot 10 meter, dan heb je ze niet nodig. Installeer geen diodes. Dan gaat de 160m tape-ingang rechtstreeks naar pin 13 van de 74HC138.

![](_page_55_Figure_1.jpeg)

![](_page_55_Figure_2.jpeg)

*Fig. 55, Schema aanvulling met TX LowPass Filter.*

![](_page_55_Picture_4.jpeg)

*Fig. 56, Bovenaanzicht PA en TX LowPass Fiter in behuizing.*

## **12. Deksel opschriften.**

Ï

![](_page_56_Picture_56.jpeg)

*Fig. 57, Deksel Lima-TX.*

![](_page_56_Figure_4.jpeg)

*Fig. 58, Deksel Lima-RX.*

![](_page_56_Picture_57.jpeg)

*Fig. 59, Deksel Preselector.*

![](_page_57_Figure_1.jpeg)

*Fig. 60, Deksel Preselector.*

![](_page_57_Picture_35.jpeg)

*Fig. 61, Deksel Preselector.*

![](_page_58_Picture_1.jpeg)

![](_page_58_Picture_2.jpeg)

*Fig. 62, Voorfront behuizing, PA en LowPass Filter.*

![](_page_58_Picture_4.jpeg)

*Fig. 63, Bovenaanzicht LowPass Filter en PA, ingeblikt.*

![](_page_58_Picture_6.jpeg)

*Fig. 64, Achterzijde LowPass Filter en PA-behuizing.*

![](_page_59_Figure_2.jpeg)

**Mijn pinbezetting van de bandselectie is hieronder afgebeeld, fig.65.**

Chassis deel 8-poligbandselectie

*Fig. 65, Chassis* **pen bezetting, bandselectie, +12V en GND.**

![](_page_59_Picture_110.jpeg)

# **13. Overzicht componenten-bedrading**

![](_page_60_Figure_3.jpeg)